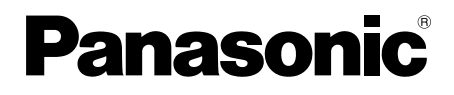

# Guida all'installazione

Istruzioni di installazione incluse

# Telecamera di rete N. modello WV-SW458/WV-SW458M WV-SW458MA

Panasonic WV-SW45

(Questa illustrazione rappresenta la WV-SW458.)

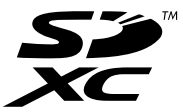

Prima di tentare di collegare o utilizzare questo prodotto, si prega di leggere attentamente queste istruzioni e di conservare questo manuale per usi futuri.

Il numero del modello è abbreviato in alcune descrizioni contenute in questo manuale. Questo documento è la Guida all'installazione intesa all'utilizzo in altri paesi al di fuori del Giappone.

### AVVERTENZA:

- Per prevenire ferite, questa apparecchiatura deve essere fissata saldamente a pavimento/ parete/soffitto in conformità con le istruzioni per l'installazione.
- L'installazione deve essere eseguita conformemente a tutte le norme di installazione pertinenti.
- I collegamenti devono essere conformi alla normativa elettrica locale.

### PRECAUZIONE:

- Qualsiasi cambiamento o modifica non espressamente approvati dalla parte responsabile per la conformità potrebbe invalidare l'autorità dell'utente ad utilizzare l'apparecchiatura.
- Prima di tentare di collegare o utilizzare questo prodotto, si prega di leggere l'etichetta sulla parte inferiore.

- Per l'Europa -

Noi dichiariamo sotto nostra esclusiva responsabilità che il prodotto a cui si riferisce la presente dichiarazione risulta conforme al seguente standard o altro documento normativo conforme alle disposizioni della direttiva 2004/108/CE.

## Indice

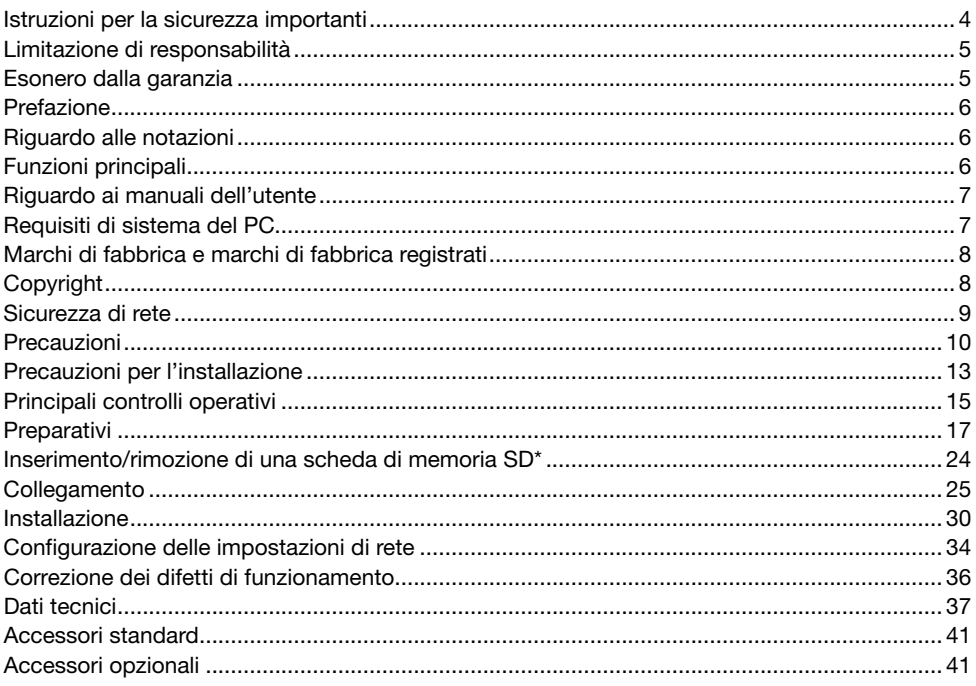

\* La scheda di memoria SDXC/SDHC/SD è indicata come scheda di memoria SD.

## Istruzioni per la sicurezza importanti

- 1) Leggere queste istruzioni.
- 2) Conservare queste istruzioni.
- 3) Tener conto di tutte le avvertenze.
- 4) Seguire tutte le istruzioni.
- 5) Non installare vicino a qualsiasi fonte di calore come radiatori, valvole di regolazione del calore, stufe o altre apparecchiature (inclusi amplificatori) che producono calore.
- 6) Utilizzare soltanto accessori specificati dal produttore.
- 7) Utilizzare soltanto con il carrello, il supporto, il cavalletto, la staffa o il piano specificati dal produttore o venduti con l'apparecchiatura. Quando si utilizza un carrello, prestare attenzione quando si sposta la combinazione di carrello/apparecchiatura per evitare ferite causate da rovesciamenti.

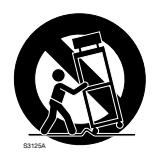

## Limitazione di responsabilità

QUESTA PUBBLICAZIONE VIENE FORNITA "COSÌ COM'È" SENZA GARANZIE DI NESSUN GENERE, SIANO ESSE ESPRESSE O IMPLICITE, INCLUSE MA NON LIMITATE ALLE GARANZIE IMPLICITE DI COMMERCIABILITÀ, IDONEITÀ PER QUALSIASI FINE PARTICOLARE O NON VIOLAZIONE DEI DIRITTI DI TERZI.

QUESTA PUBBLICAZIONE POTREBBE CONTENERE INESATTEZZE TECNICHE O ERRORI TIPOGRAFICI. MODIFICHE VENGONO AGGIUNTE ALLE INFORMAZIONI QUI CONTENUTE, IN QUALSIASI MOMENTO, PER IL MIGLIORAMENTO DI QUESTA PUBBLICAZIONE E/O DEL(-I) PRODOTTO(-I) CORRISPONDENTE(-I).

## Esonero dalla garanzia

IN NESSUN CASO Panasonic i-PRO Sensing Solutions Co., Ltd. DOVRÀ ESSERE RITENUTA RESPONSABILE NEI CONFRONTI DI ALCUNA PARTE O PERSONA, FATTA ECCEZIONE PER LA SOSTITUZIONE O LA MANUTENZIONE RAGIONEVOLE DEL PRODOTTO, NEI CASI, INCLUSI MA NON LIMITATI AI SEGUENTI:

- (1) QUALSIASI PERDITA O DANNO, INCLUSI SENZA LIMITAZIONE, QUELLI DIRETTI O INDIRETTI, SPECIALI, CONSEGUENTI O ESEMPLARI, DERIVATI O RELATIVI AL PRODOTTO;
- (2) QUALSIASI INCONVENIENTE, PERDITA O DANNO CAUSATO DALL'UTILIZZO SCORRETTO O DALL'ESECUZIONE NEGLIGENTE DI OPERAZIONI DA PARTE DELL'UTENTE;
- (3) TUTTI I MALFUNZIONAMENTI O INCONVENIENTI CAUSATI DA SMONTAGGIO, RIPARAZIONE O MODIFICA NON AUTORIZZATI DEL PRODOTTO DA PARTE DELL'UTENTE, INDIPENDENTE-MENTE DALLA CAUSA DEL MALFUNZIONAMENTO O DELL'INCONVENIENTE;
- (4) INCONVENIENTI O QUALSIASI PERDITA DERIVATI DALLA MANCATA VISUALIZZAZIONE DELLE IMMAGINI, DOVUTI A QUALSIASI MOTIVO O CAUSA INCLUSI QUALSIASI GUASTO O PROBLEMA DEL PRODOTTO;
- (5) QUALSIASI PROBLEMA, CONSEGUENTE INCONVENIENTE, PERDITA O DANNO DERIVATO DAL SISTEMA COMBINATO CON DISPOSITIVI DI TERZI;
- (6) QUALSIASI RICHIESTA DI RISARCIMENTO O AZIONE LEGALE PER DANNI, AVVIATA DA QUALSIASI PERSONA O ORGANIZZAZIONE IN QUANTO SOGGETTO FOTOGENICO, A CAUSA DELLA VIOLAZIONE DELLA PRIVACY RISULTATA DAL FATTO CHE UNA CERTA IMMAGINE DELLA TELECAMERA DI SORVEGLIANZA, INCLUSI I DATI SALVATI, PER QUALCHE MOTIVO, VENGA RESA PUBBLICA O VENGA UTILIZZATA PER QUALSIASI SCOPO;
- (7) PERDITA DI DATI REGISTRATI CAUSATA DA QUALSIASI GUASTO.

## Prefazione

Le telecamere di rete WV-SW458/WV-SW458M/WV-SW458MA sono progettate per funzionare utilizzando un PC su una rete (10BASE-T/100BASE-TX) e possono essere installate sotto una grondaia (luogo riparato all'esterno).

Collegandola ad una rete (LAN) o ad Internet, le immagini e l'audio dalla telecamera possono essere monitorati su un PC tramite una rete.

### Nota:

• È necessario configurare le impostazioni di rete del PC e del suo ambiente di rete per monitorare sul PC le immagini dalla telecamera. È necessario inoltre che sul PC sia installato un browser web.

## Riguardo alle notazioni

Le annotazioni seguenti sono utilizzate quando vengono descritte funzioni limitate per modelli specificati.

Le funzioni senza annotazioni sono supportate da tutti i modelli.

SW458 : Le funzioni con questa annotazione sono disponibili quando si utilizza il modello WV-SW458.

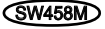

SW458M : Le funzioni con questa annotazione sono disponibili quando si utilizza il modello WV-SW458M/WV-SW458MA.

## Funzioni principali

### Monitoraggio a 360 ° con una grande varietà di modalità di trasmissione

Con l'obiettivo fisheye super grandangolare,è possibile monitorare a 360 ° con una singola telecamera. La telecamera a 360 ° include un'ampia varietà di modalità di cattura dell'immagine che eseguono la correzione della distorsione: Panorama, Doppio panorama, PTZ 4 quadri, PTZ schermata singola e Quad stream (H.264/VGA).

### Tripla codifica H.264 e JPEG

Possono essere forniti simultaneamente l'uscita a doppio stream H.264 e l'uscita JPEG.

\* Tuttavia, la dimensione di cattura dell'immagine degli stream dipende dalle impostazioni della modalità di cattura dell'immagine.

### Funzione VIQS (qualità dell'immagine variabile sull'area specificata)

È possibile dotare aree specificate di immagini di alta qualità senza cambiare la dimensione totale dei dati. Si possono specificare fino a 2 aree.

\* Il VIQS può essere utilizzato quando la modalità di cattura dell'immagine è Fisheye, Panorama o Doppio panorama.

### Dotazione dello slot della scheda di memoria SDXC/SDHC/SD

È possibile salvare manualmente video H.264 ed immagini JPEG sulla scheda di memoria SDXC/ SDHC/SD al verificarsi di un allarme, durante il periodo programmato o su un browser web. È inoltre possibile salvare immagini JPEG al verificarsi di un errore di rete. (Il download è possibile.) (Scheda di memoria SDXC/SDHC/SD compatibile ☞ pagina 40)

### Super Dynamic

(☞ Manuale di istruzioni (incluso sul CD-ROM))

Il Super Dynamic compensa la luminosità elaborando pixel per pixel in modo da produrre immagini più nitide anche se gli oggetti hanno intensità di illuminazione diverse.

## Riguardo ai manuali dell'utente

Ci sono i seguenti 2 manuali di istruzioni per le WV-SW458, WV-SW458M, WV-SW458MA.

- • Guida all'installazione: Spiega come installare e collegare i dispositivi.
- • Manuale di istruzioni (incluso sul CD-ROM): Spiega come eseguire le impostazioni e come utilizzare questa telecamera.

Adobe® Reader® è necessario per leggere questo manuale di istruzioni sul CD-ROM fornito. Se Adobe Reader non fosse installato sul PC, scaricare l'ultima versione di Adobe Reader dal sito web di Adobe ed installarlo.

"SW458, SW458M, SW458MA" riportati nelle istruzioni e nelle illustrazioni utilizzate in questo manuale di istruzioni indicano le WV-SW458, WV-SW458M, WV-SW458MA.

In questo manuale di istruzioni vengono utilizzate le schermate in inglese.

## Requisiti di sistema del PC

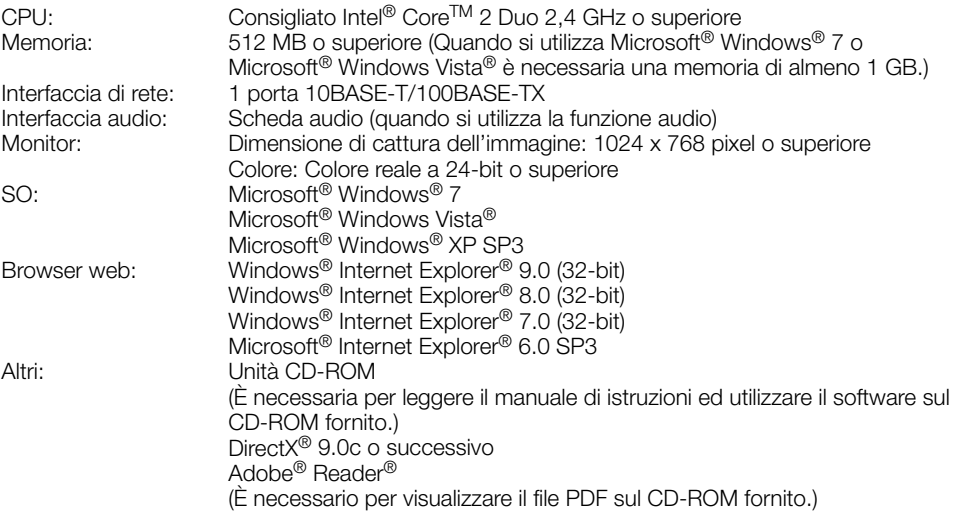

### IMPORTANTE:

- • Se si utilizza un PC che non soddisfa i suddetti requisiti, la visualizzazione delle immagini potrebbe rallentare oppure il browser web potrebbe diventare inutilizzabile.
- • L'audio non può essere sentito se non è installata una scheda audio sul PC. L'audio può essere interrotto a seconda dell'ambiente di rete.
- Microsoft Windows 7 Starter, Microsoft Windows Vista Starter e Microsoft Windows XP Professional 64-bit Edition non sono supportati.
- • Quando si utilizza IPv6 per la comunicazione, utilizzare Microsoft Windows 7 o Microsoft Windows Vista.

### Nota:

- • Per ulteriori informazioni riguardo ai requisiti di sistema del PC ed alle precauzioni quando si utilizza Microsoft Windows 7, Microsoft Windows Vista o Windows Internet Explorer, cliccare "Manual" - "Open" dal CD-ROM fornito e far riferimento a "Notes on Windows® / Internet Explorer® versions".
- • Se si utilizza Microsoft Windows XP, può verificarsi screen tearing\* quando cambia drasticamente la scena ripresa (ad esempio, mentre si riprendono soggetti che si muovono rapidamente) a causa delle limitazioni del GDI (Interfaccia del Dispositivo Grafico) del sistema operativo.

\* Un fenomeno nel quale parti dello schermo vengono visualizzate fuori allineamento

• Per informazioni sulla verifica del funzionamento dei sistemi operativi e dei browser web supportati, far riferimento al nostro sito web all'indirizzo http://security.panasonic.com/pss/security/support/info.html.

## Marchi di fabbrica e marchi di fabbrica registrati

- • Adobe, Acrobat Reader e Reader sono marchi di fabbrica registrati o marchi di fabbrica di Adobe Systems Incorporated negli Stati Uniti d'America e/o negli altri paesi.
- • Microsoft, Windows, Windows Vista, Internet Explorer, ActiveX e DirectX sono marchi di fabbrica registrati o marchi di fabbrica di Microsoft Corporation negli Stati Uniti d'America e/o negli altri paesi.
- • Schermate dei prodotti Microsoft riprodotte con l'autorizzazione di Microsoft Corporation.
- • Intel e Intel Core sono marchi di fabbrica di Intel Corporation negli Stati Uniti d'America e negli altri paesi.
- Il logotipo SDXC è un marchio di fabbrica della SD-3C, LLC.
- • iPad, iPhone e iPod touch sono marchi di fabbrica di Apple Inc., registrati negli Stati Uniti d'America e negli altri paesi.
- • Android è un marchio di fabbrica di Google Inc.
- • Tutti gli altri marchi di fabbrica citati in questo testo sono di proprietà dei rispettivi proprietari.

## Copyright

La distribuzione, la riproduzione, il disassemblaggio, la decompilazione e la retroingegnerizzazione del software fornito con questo prodotto sono tutti espressamente proibiti. In aggiunta, è proibita l'esportazione di qualsiasi software fornito con questo prodotto in violazione delle leggi sull'esportazione.

## Sicurezza di rete

Poiché questa unità verrà utilizzata collegandola ad una rete, si richiama l'attenzione sui seguenti rischi riguardanti la sicurezza.

- (1) Fuga o furto di informazioni attraverso questa unità
- (2) Utilizzo di questa unità per operazioni illegali eseguite da individui con intenti dolosi
- e Interferenza con questa unità o sua sospensione eseguiti da individui con intenti dolosi

È propria responsabilità prendere precauzioni come quelle descritte di seguito per proteggersi contro i succitati rischi di sicurezza della rete.

- Utilizzare questa unità in una rete protetta mediante un firewall, etc.
- • Se questa unità è collegata ad una rete che comprende PC, assicurarsi che il sistema non sia infetto da virus informatici o altri programmi dannosi (utilizzando un programma antivirus aggiornato regolarmente, un programma contro spyware, etc.).
- • Proteggere la propria rete contro gli accessi non autorizzati limitando gli utenti a quelli che effettuano il login con un nome utente ed una password autorizzati.
- • Implementare misure quali l'autenticazione dell'utente per proteggere la propria rete contro la fuga o il furto di informazioni, compresi dati di immagine, informazioni per l'autenticazione (nomi utente e password), informazioni dell'e-mail di allarme, informazioni del server FTP ed informazioni del server DDNS.
- • Dopo che è stato effettuato l'accesso all'unità da parte dell'amministratore, accertarsi di chiudere il browser.
- Modificare periodicamente la password dell'amministratore.
- • Non installare la telecamera in posizioni dove la telecamera o i cavi possano essere distrutti o danneggiati da individui con intenti dolosi.

### Rivolgersi al rivenditore per i lavori di installazione.

I lavori di installazione richiedono tecnica ed esperienza. La mancata osservanza di questa precauzione può causare incendi, scosse elettriche, ferite o danni a questo prodotto. Non esitare a rivolgersi al rivenditore.

### Interrompere immediatamente l'utilizzo se si verifica qualcosa di anomalo con questo prodotto.

Quando fuoriesce fumo dal prodotto, proviene odore di fumo dal prodotto o la parte esterna del prodotto si è deteriorata, l'utilizzo continuo causerà un incendio o una caduta del prodotto provocando ferite, incidenti o danni al prodotto. Spegnerla immediatamente e rivolgersi a personale di assistenza qualificato per la riparazione.

### Non tentare di smontare o modificare questo prodotto.

La mancata osservanza di questa precauzione può causare incendi o scosse elettriche. Rivolgersi al rivenditore per le riparazioni o ispezioni.

### Non inserire nessun oggetto estraneo.

Se acqua o qualsiasi oggetto estraneo, come ad esempio oggetti metallici, penetrano all'interno dell'unità si possono causare incendi o scosse elettriche.

Spegnerla immediatamente e rivolgersi a personale di assistenza qualificato per la riparazione.

### Selezionare un'area di installazione che possa supportare il peso totale.

La selezione di una superficie di installazione non appropriata può causare la caduta o il rovesciamento di questo prodotto, procurando ferite.

Il lavoro di installazione deve essere iniziato dopo aver eseguito un sufficiente rinforzo.

### Si devono compiere ispezioni periodiche.

La ruggine sulle parti metalliche o sulle viti può causare la caduta del prodotto e provocare ferite o incidenti.

Rivolgersi al rivenditore per le ispezioni.

#### Non utilizzare questo prodotto in un ambiente infiammabile.

La mancata osservanza di questa precauzione può causare un'esplosione e provocare ferite.

### Evitare di installare questo prodotto in posizioni dove si verificano danni da sale o viene prodotto gas corrosivo.

In caso contrario, le parti di montaggio si deterioreranno e potranno verificarsi incidenti quali la caduta del prodotto.

### Si deve utilizzare la staffa di montaggio appositamente progettata.

La mancata osservanza di questa precauzione può causare una caduta e provocare ferite o incidenti.

Utilizzare la staffa di montaggio progettata appositamente per l'installazione.

### Le viti ed i bulloni devono essere stretti con la coppia di torsione specificata.

La mancata osservanza di questa precauzione può causare una caduta e provocare ferite o incidenti.

### Installare questo prodotto in una posizione sufficientemente alta per evitare che persone e oggetti urtino il prodotto.

La mancata osservanza di questa precauzione può causare una caduta e provocare ferite o incidenti.

### Spegnere questo prodotto durante il cablaggio.

La mancata osservanza di questa precauzione può causare scosse elettriche. Inoltre, un cortocircuito o un cablaggio errato possono causare incendi.

### Non colpire o scuotere con forza questo prodotto.

La mancata osservanza di questa precauzione può causare incendi o ferite.

Il grado di resistenza agli urti (50J (IEC60068- 2-75)/IK10 (IEC 62262) o equivalente) si applica a questo prodotto soltanto quando viene installato correttamente come descritto in questo manuale di istruzioni e viene praticato un adeguato trattamento di resistenza agli urti.

### Non toccare questo prodotto, il cavo di alimentazione o i cavi collegati durante le tempeste di fulmini (anche durante un processo operativo).

La mancata osservanza di questa precauzione può causare scosse elettriche.

### Tenere le schede di memoria SDXC/SDHC/ SD (optional) lontano dalla portata di neonati e bambini.

In caso contrario, potrebbero ingerire le schede inavvertitamente.

In questo caso, rivolgersi immediatamente ad un medico.

### Non danneggiare il cavo di alimentazione.

Non danneggiare, contraffare, torcere, tirare, avvolgere o piegare forzatamente il cavo di alimentazione. Non collocarvi sopra oggetti pesanti.

Tenere lontano da fonti di calore.

L'utilizzo di un cavo di alimentazione danneggiato può causare scosse elettriche, cortocircuiti o incendi.

Rivolgersi al rivenditore per le riparazioni.

### Spegnere questo prodotto quando lo si pulisce.

La mancata osservanza di questa precauzione può causare ferite.

### Non sfregare i bordi delle parti metalliche con le mani.

La mancata osservanza di questa precauzione può causare ferite.

### [Precauzioni per l'utilizzo]

#### Questo prodotto non ha un interruttore di alimentazione.

Quando si spegne il prodotto, scollegare l'alimentazione dall'alimentatore a 12 V CC o dal dispositivo PoE. (Quando si utilizzano sia l'alimentatore 12 V CC sia il dispositivo PoE per l'alimentazione, scollegare entrambi i collegamenti.)

### Per un utilizzo continuo con prestazioni stabili

Non utilizzare questa telecamera in condizioni di caldo o umidità per un lungo periodo. La mancata osservanza di questa precauzione causa il deterioramento dei componenti e ha come risultato l'accorciamento della vita di questo prodotto.

Non esporre il prodotto a fonti di calore diretto quale un riscaldatore.

### Non toccare il coperchio a cupola a mani nude.

Un coperchio a cupola sporco può causare il deterioramento della qualità dell'immagine.

### Maneggiare questo prodotto con cura.

Non far cadere questo prodotto e non procurare colpi o vibrazioni al prodotto. La mancata osservanza di questa precauzione può causare inconvenienti. Se l'involucro subisce un forte colpo o vibrazioni, si possono causare danni o l'infiltrazione di acqua in questo prodotto.

### Riguardo al monitor del PC

La visualizzazione della stessa immagine per un lungo periodo su un monitor può danneggiare il monitor. Si consiglia di utilizzare un salvaschermo.

### Quando verrà rilevato un errore, questo prodotto verrà riavviato automaticamente.

Questo prodotto sarà inutilizzabile per circa 2 minuti dopo il riavvio, esattamente come quando lo si accende.

### Smaltimento/trasferimento del prodotto

I dati salvati su questo prodotto o su un dispositivo di memorizzazione utilizzato con questo prodotto possono portare alla fuga di informazioni personali. Qualora fosse necessario smaltire o consegnare questo prodotto a qualcuno, anche nel caso di riparazioni, accertarsi che non ci siano dati su questo prodotto.

### Pulitura del corpo di questo prodotto

Accertarsi di aver spento il prodotto prima di pulirlo. La mancata osservanza di questa precauzione può causare ferite. Non utilizzare detergenti abrasivi forti quando si pulisce questo prodotto. In caso contrario, si può causare scolorimento.

Quando si utilizza un panno chimico per la pulitura, leggere le precauzioni fornite con il panno chimico.

### Intervallo di trasmissione

L'intervallo di trasmissione dell'immagine può rallentare a seconda dell'ambiente di rete, delle prestazioni del PC, del soggetto ripreso, del numero di accessi, etc.

### Riguardo alla scheda di memoria SD

• Prima di rimuovere la scheda di memoria SD dalla telecamera, innanzitutto è necessario selezionare "Non utilizzare" per "Scheda di memoria SD". I dati registrati possono essere danneggiati se si rimuove la scheda di memoria SD quando è selezionato "Utilizza" per "Scheda di memoria SD". Far riferimento a pagina 24 per le descrizioni di come inserire/rimuovere una scheda di memoria SD.

- Quando si utilizza una scheda di memoria SD, formattarla utilizzando questo prodotto. I dati registrati sulla scheda di memoria SD verranno cancellati con la formattazione. Se si utilizza una scheda di memoria SD non formattata o una scheda di memoria SD formattata con altri dispositivi, questo prodotto può non funzionare correttamente o si può causare un deterioramento delle prestazioni. Far riferimento al Manuale di istruzioni sul CD-ROM fornito per come formattare una scheda di memoria SD.
- Quando si utilizzano alcune schede di memoria SD con questo prodotto, questo prodotto può non funzionare correttamente o si può causare un deterioramento delle prestazioni.

### Etichetta del codice

Le etichette del codice (accessorio) sono necessarie quando si richiede assistenza per un inconveniente. Prestare attenzione a non perdere queste etichette. Si consiglia di attaccare una delle etichette sulla custodia del CD-ROM.

### Scolorimento sul filtro colore del sensore d'immagine MOS

- Quando si filma costantemente una fonte di luce forte come un riflettore, il filtro colore del sensore d'immagine MOS può deteriorarsi e può causare scolorimento. Anche quando si cambia la direzione fissa della ripresa dopo aver filmato costantemente un riflettore per un certo periodo, lo scolorimento può rimanere.
- Quando si filmano soggetti in rapido movimento o si eseguono le operazioni di brandeggio orizzontale/verticale, può sembrare che gli oggetti che attraversano l'area ripresa si pieghino in obliquo.

### Etichetta di indicazione

Far riferimento all'etichetta di indicazione sulla parte posteriore di questo prodotto per la classificazione e l'alimentazione dell'apparecchiatura, etc.

### Cosa fare se appare "WARMING UP-PLEASE WAIT." sul display.

Questo messaggio indica che la temperatura all'interno della telecamera si è notevolmente abbassata.

In tal caso, attendere finché non si alza la temperatura all'interno della telecamera (per circa 2 ore o più a basse temperature sotto i –20 ºC), quindi riaccendere la telecamera.

### AVC Patent Portfolio License

THIS PRODUCT IS LICENSED UNDER THE AVC PATENT PORTFOLIO LICENSE FOR THE PERSONAL USE OF A CONSUMER OR OTHER USES IN WHICH IT DOES NOT RECEIVE REMUNERATION TO (i) ENCODE VIDEO IN COMPLIANCE WITH THE AVC STANDARD ("AVC VIDEO") AND/OR (ii) DECODE AVC VIDEO THAT WAS ENCODED BY A CONSUMER ENGAGED IN A PERSONAL ACTIVITY AND/OR WAS OBTAINED FROM A VIDEO PROVIDER LICENSED TO PROVIDE AVC VIDEO. NO LICENSE IS GRANTED OR SHALL BE IMPLIED FOR ANY OTHER USE. ADDITIONAL INFORMATION MAY BE OBTAINED FROM MPEG LA, L.L.C. SEE HTTP://WWW.MPEGLA.COM

### Riguardo al dispositivo di deumidificazione

- Questo prodotto possiede un dispositivo di deumidificazione per mantenere l'interno ad un basso livello di umidità, prevenire la condensazione e dissipare rapidamente l'umidità se si formasse.
- Si può formare condensazione a seconda delle condizioni di temperatura, umidità, vento e pioggia e può occorrere tempo per deumidificare.
- Non sigillare mai le superfici del dispositivo di deumidificazione.

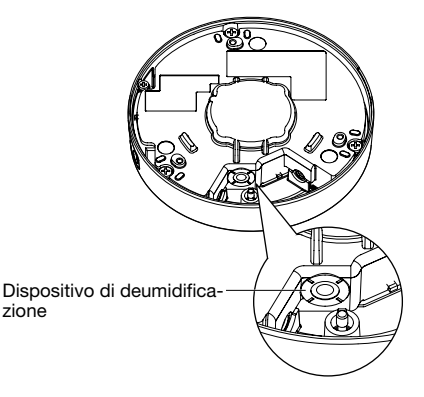

Panasonic non potrà essere considerata responsabile per danni patrimoniali e/o non patrimoniali a cose e/o persone derivanti da installazione o funzionamento eseguiti in modo non conforme al presente documento.

### Questo prodotto è progettato per l'installazione sotto una grondaia.

Installare il prodotto sotto una grondaia per evitare la luce solare diretta.

### Posizione di installazione

Rivolgersi al proprio rivenditore per assistenza se non si è sicuri di una posizione appropriata nel proprio particolare ambiente.

- • Accertarsi che l'area di installazione sia sufficientemente robusta per sostenere questo prodotto, come un soffitto di cemento.
- • Installare la telecamera in una parte della fondazione della costruzione o dove è assicurata una sufficiente robustezza.
- Se un pannello di soffittatura quale un pannello di cartongesso fosse troppo debole per supportare il peso totale, l'area dovrà essere sufficientemente rinforzata.

### Non collocare questo prodotto nelle seguenti posizioni:

- • Posizioni dove viene utilizzato un agente chimico quali una piscina
- Posizioni soggette ad umidità o fumi oleosi quali una cucina
- Posizioni in ambienti specifici soggetti ad un'atmosfera infiammabile o a solventi
- • Posizioni dove vengono generate radiazioni, raggi X, forti onde radio o un forte campo magnetico
- Posizioni dove vengono prodotti gas corrosivi, posizioni dove possono essere causati danni dall'aria salmastra quali la riva del mare
- • Posizioni dove la temperatura non è compresa nel range specificato (☞ pagina 37)
- Posizioni soggette a vibrazioni che superano le specifiche ferroviarie (EN50155)

### Non installare questo prodotto in un ambiente umido o molto polveroso.

In caso contrario, si può accorciare la durata della vita delle parti interne.

### Accertarsi di rimuovere questo prodotto se non lo si sta utilizzando.

### Con questa unità si devono utilizzare cavi LAN schermati (STP) per assicurare conformità con gli standard EMC. \*

\* Per Europa

### Progettare e mettere a punto il sistema di alimentazione per accendere/spegnere questo prodotto.

Il prodotto non ha un interruttore di alimentazione. Quando si installa il prodotto, utilizzare un dispositivo di alimentazione dotato dell'interruttore ON-OFF per la manutenzione.

### Riguardo ai collegamenti di rete

Quando ci si collega ad una rete utilizzando il cavo di rete di questo prodotto, osservare quanto segue.

• Quando si effettua il cablaggio di rete, progettarlo e metterlo a punto in modo che non venga colpito da tempeste di fulmini.

### Avvitamento delle viti

- • Le viti ed i bulloni devono essere stretti con una coppia di torsione dell'avvitamento adeguato a seconda del materiale e della robustezza dell'area di installazione.
- Non utilizzare un avvitatore ad impatto. L'utilizzo di un avvitatore ad impatto può danneggiare le viti o causare un avvitamento eccessivo.
- Avvitare le viti ad angolo retto rispetto alla superficie. Dopo aver stretto le viti, eseguire controlli per accertarsi che l'avvitamento sia sufficiente ad assicurare che non ci sia movimento o gioco.

### Procurarsi separatamente le viti di fissaggio.

Le viti per il fissaggio di questo prodotto non sono fornite. Prepararle a seconda del materiale e della robustezza dell'area dove si deve installare il prodotto.

### Non rimuovere o allentare le viti sulla parte posteriore di questo prodotto.

Se le viti (7 pz.) vengono allentate, l'esposizione all'acqua potrebbe causare danni o un cattivo funzionamento del prodotto, oppure la caduta potrebbe provocare ferite.

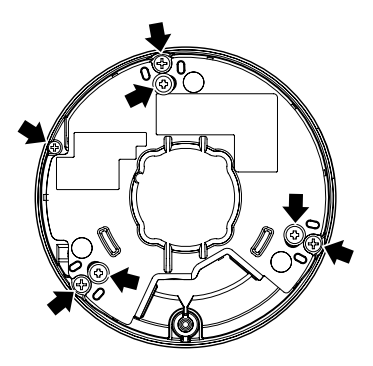

### Interferenza radio

Quando questo prodotto viene utilizzato vicino ad una antenna TV/radio, un campo elettrico o un campo magnetico forte (vicino ad un motore, ad un trasformatore o ad una linea di alimentazione), le immagini possono essere distorte e si può produrre rumore sonoro.

### Installazione in ambienti con basse temperature

Questo prodotto può essere utilizzato in ambienti all'esterno con basse temperature dove il freddo può raggiungere i –40 °C. Tuttavia, quando si utilizza questo prodotto a temperature inferiori ai –10 °C, neve e brina sul coperchio a cupola possono non staccarsi. Inoltre, quando si installa e si utilizza questo prodotto a basse temperature inferiori ai –20 °C, dopo l'avvio si possono non ottenere immediatamente immagini normali. In tal caso, collegare l'alimentazione ed attendere circa 2 ore, quindi ricollegare l'alimentazione.

### PoE (Power over Ethernet)

Utilizzare un hub/dispositivo PoE conforme allo standard IEEE802.3af.

### Router

Quando si collega questo prodotto ad Internet, utilizzare un router a banda larga con la funzione di port forwarding (NAT, IP masquerade). Far riferimento al Manuale di istruzioni sul CD-ROM fornito per ulteriori informazioni circa la funzione di port forwarding.

### Impostazione di ora e data

È necessario impostare ora e data prima di mettere in funzione questo prodotto. Far riferimento al Manuale di istruzioni sul CD-ROM fornito per le descrizioni di come eseguire le impostazioni.

### Influenza sulle immagini e sulla loro qualità

Questo prodotto non ha tergicristallo. Nelle seguenti condizioni, la qualità delle immagini può essere deteriorata oppure non si possono vedere correttamente le immagini.

• Per effetto della pioggia

A causa del vento che accompagna la pioggia, possono cadere gocce di pioggia sul coperchio a cupola. Questo può rendere meno visibili le immagini.

• Per effetto della neve

A causa del vento che accompagna una nevicata, può cadere la neve sul coperchio a cupola. Questo può rendere parzialmente non visibili le immagini di sorveglianza. (La misura della mancanza di visibilità può variare a seconda della quantità di neve e della qualità della neve.)

- • Per effetto della polvere nell'aria o dell'emissione di gas dai veicoli A seconda dell'ambiente di installazione, il coperchio a cupola può sporcarsi a causa della polvere nell'aria o dell'emissione di gas dai veicoli. Questo può degradare la qualità delle immagini.
- • Per effetto di forte illuminazione Quando la telecamera è rivolta verso un riflettore o altre luci forti e oggetti che riflettono la luce, possono apparire immagini illusorie (un fenomeno per il quale appaiono nelle immagini oggetti che non esistono realmente). In particolare, le immagini illusorie possono essere più evidenti quando la telecamera è rivolta verso una luce a LED.

## Principali controlli operativi

#### Coperchio a cupola

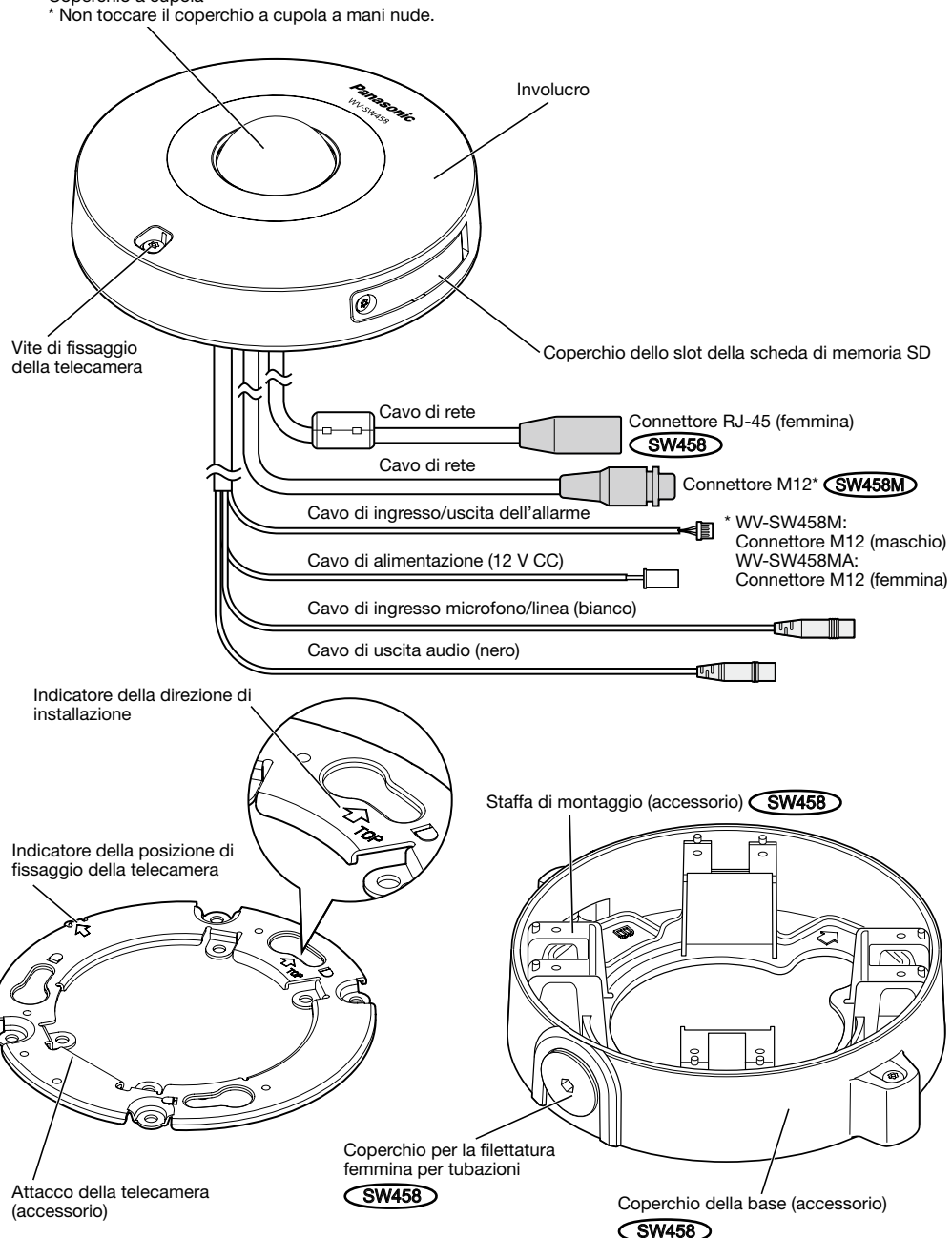

Coperchio dello slot della scheda di memoria SD

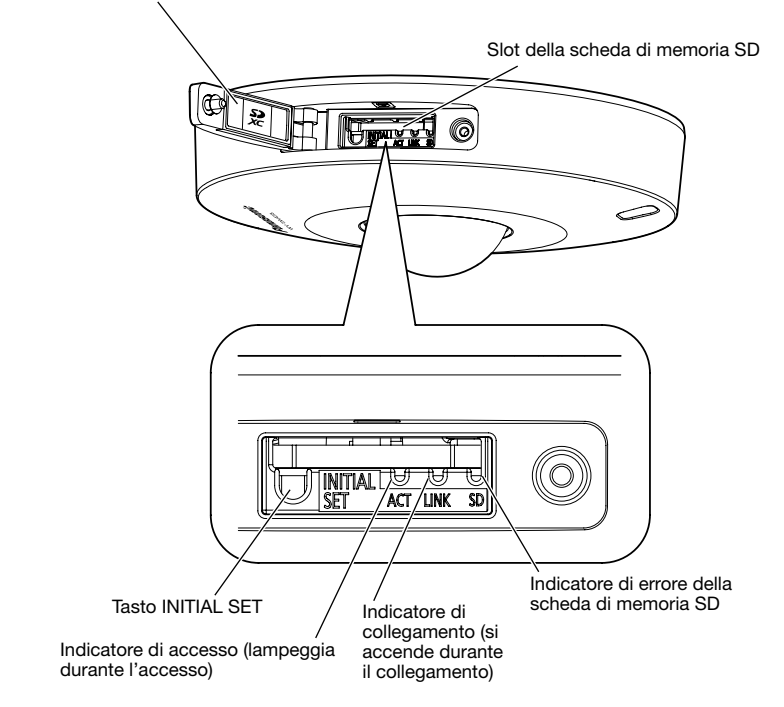

### Riguardo al tasto [INITIAL SET]

Dopo aver spento la telecamera, accendere la telecamera mentre si tiene premuto questo tasto ed attendere circa 5 o più secondi senza rilasciare il tasto. Attendere circa 2 minuti dopo aver rilasciato il tasto. La telecamera verrà avviata e verranno inizializzate le impostazioni incluse le impostazioni di rete. Non spegnere la telecamera mentre è in corso l'inizializzazione.

Prima di inizializzare le impostazioni, si consiglia di trascrivere anticipatamente le impostazioni.

### Riguardo agli indicatori all'interno del coperchio dello slot della scheda di memoria SD

L'indicatore di accesso, l'indicatore di collegamento e l'indicatore di errore della scheda di memoria SD all'interno del coperchio dello slot della scheda di memoria SD possono essere disattivati. (Gli indicatori sono impostati per accendersi o lampeggiare con la regolazione predefinita.) Disattivare gli indicatori in base alle necessità a seconda dell'ambiente di installazione. (☞ Manuale di istruzioni (incluso sul CD-ROM))

## **Preparativi**

Quando si installa la telecamera su un soffitto o una parete, esistono i tre metodi specificati di seguito.

- • Utilizzo di una scatola di derivazione a due vie (☞ pagine 18 e 19)
- Installazione della telecamera direttamente sul soffitto o sulla parete GW458M (☞ pagina 19)
- Utilizzo della staffa di montaggio fornita (SW458) (☞ pagine da 20 a 23)

### IMPORTANTE:

- • Procurarsi 4 viti (M4) per fissare l'attacco della telecamera (accessorio) o la staffa di montaggio (accessorio) **SW458** ad un soffitto o ad una parete a seconda del materiale dell'area di installazione. Non utilizzare viti e chiodi da legno. Per il montaggio di una telecamera su un soffitto di cemento, utilizzare un bullone di ancoraggio (M4) o un bullone maschio AY (M4) per il fissaggio. (Coppia di torsione dell'avvitamento consigliata M4:  $1.6$  N $\cdot$ m)
- • Montare l'attacco della telecamera (accessorio) tenendo in considerazione l'angolo della telecamera conformemente alle istruzioni (☞ pagine 18 e 23).
- • La capacità di trazione richiesta di una singola vite/bullone è di 196 N o superiore.
- • Se un pannello di soffittatura quale un pannello di cartongesso fosse troppo debole per supportare il peso totale, l'area dovrà essere sufficientemente rinforzata.

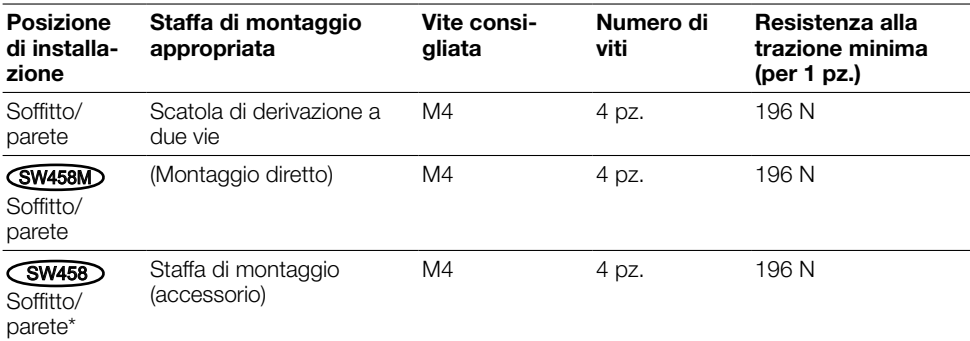

Le condizioni di montaggio della telecamera sono descritte di seguito:

\* Vengono qui descritte le condizioni per il fissaggio della staffa di montaggio ad un soffitto o ad una parete.

### Utilizzo del foro di accesso dei cavi laterale SW458M

Quando si installa la telecamera direttamente su un soffitto o su una parete con i cavi esposti, ritagliare una parte dell'involucro per aprire un foro di accesso per i cavi.

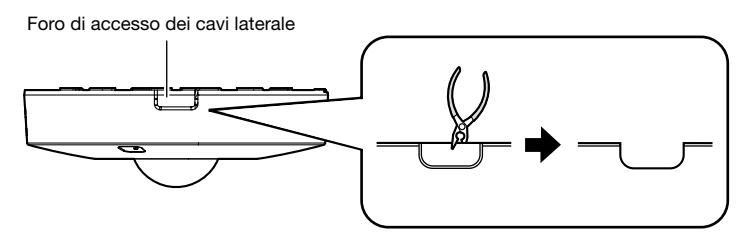

### IMPORTANTE:

• Per prevenire ferite e proteggere i cavi, levigare i fori di accesso dei cavi aperti sull'involucro con una lima o un altro attrezzo.

## Metodo di installazione della telecamera

### Utilizzo di una scatola di derivazione a due vie

Fissare l'attacco della telecamera (accessorio) alla scatola di derivazione a due vie incassata in un soffitto o una parete utilizzando le viti di fissaggio (da procurarsi localmente).

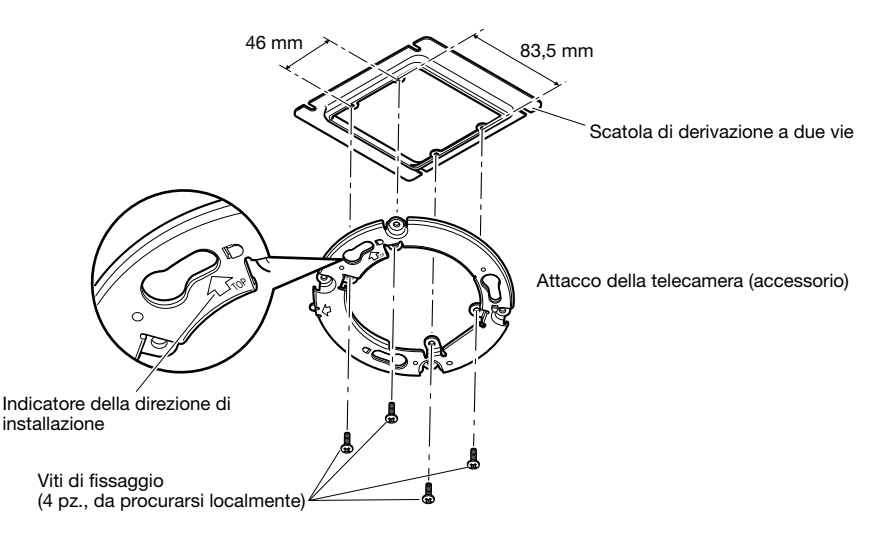

### [Schema del foro di montaggio]

### Nota:

- $\bullet$  La direzione di " $\hat{U}$ TOP" sull'attacco della telecamera (accessorio) determina la direzione verso l'alto dell'immagine sul monitor del PC.
- Per il montaggio a soffitto: Determinare la direzione in cui si desidera che vengano visualizzate le immagini verso l'alto sul monitor del PC, quindi montare l'attacco della telecamera con " $\hat{T}$ TOP" rivolto in questa direzione.
- Per il montaggio a parete: L'attacco della telecamera (accessorio) deve essere montato con " $\hat{U}$ TOP" rivolto verso l'alto.

### Installazione della telecamera direttamente sul soffitto o sulla parete SW458M

Posizionare la sagoma di installazione (accessorio) sul soffitto o sulla parete e praticare un foro per il passaggio dei cavi.

Rimuovere la sagoma e montare l'attacco della telecamera (accessorio) fissando 4 viti (da procurarsi localmente).

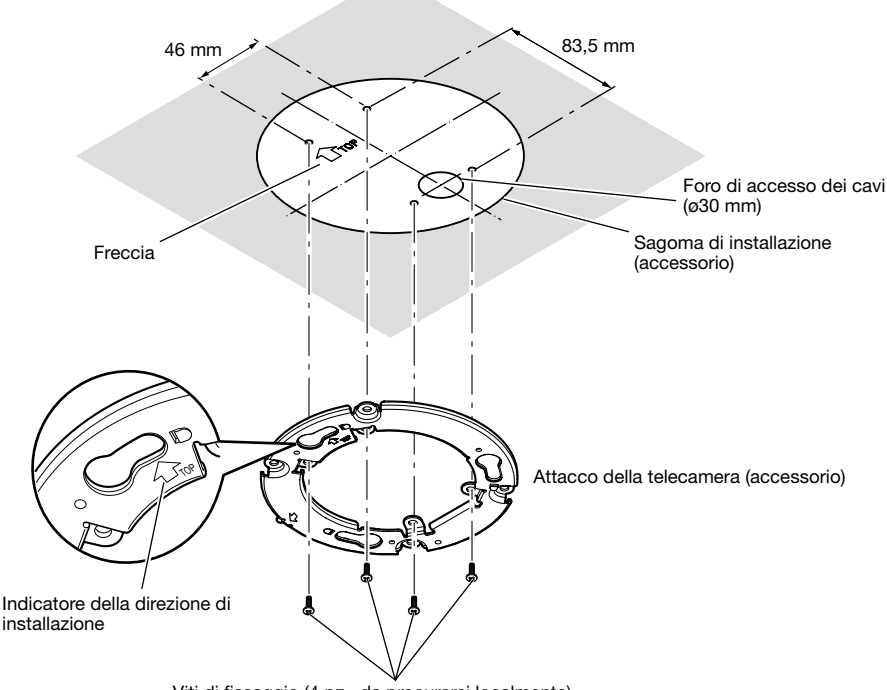

#### Viti di fissaggio (4 pz., da procurarsi localmente)

### IMPORTANTE:

• Per il montaggio di una telecamera su una superficie di cemento, utilizzare un bullone di ancoraggio (M4) o un bullone maschio AY (M4) per l'installazione. (Coppia di torsione dell'avvitamento consigliata M4: 1,6 N·m)

### Nota:

• La direzione di " $\hat{U}$ TOP" sull'attacco della telecamera (accessorio) determina la direzione verso l'alto dell'immagine sul monitor del PC. Determinare la direzione in cui si desidera che vengano visualizzate le immagini verso l'alto sul monitor del PC. Durante l'installazione, accertarsi che la direzione della freccia riportata sulla sagoma di installazione corrisponda a quella dell'indicatore della direzione di installazione.

19

## Utilizzo della staffa di montaggio (accessorio) (SW458)

### Nota:

• Quando la telecamera viene montata sul soffitto o sulla parete con un foro per il passaggio dei cavi, oppure se la telecamera viene montata utilizzando un cablaggio scoperto, si utilizza la staffa di montaggio (accessorio).

### IMPORTANTE:

- Se si esegue un cablaggio all'aperto, assicurarsi di utilizzare tubazioni e far correre i cavi all'interno dei tubi per proteggere i cavi dalla luce solare diretta.
- • Il lavoro di installazione deve essere tale da non consentire l'esposizione all'acqua della struttura attraverso le tubazioni che sono state collegate.

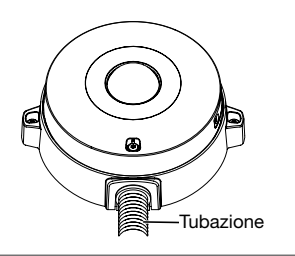

z Allentare le due viti di fissaggio su entrambi i lati del coperchio della base (accessorio) utilizzando la punta per viti a prova di manomissione (accessorio) e rimuovere il coperchio della base (accessorio).

Quando si utilizza una tubazione, utilizzare una chiave esagonale (ISO 2936, interpiano S=5 mm) o un altro attrezzo e rimuovere anche il coperchio per la filettatura femmina per tubazioni.

### Nota:

• La filettatura femmina per tubazioni è conforme a ANSI NPSM (filettatura per tubi cilindrica) 3/4 o G3/4 ISO 228-1.

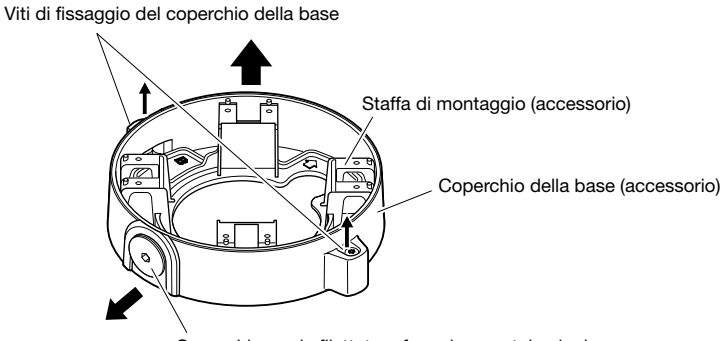

Coperchio per la filettatura femmina per tubazioni

<sup>2</sup> Determinare la direzione della staffa di montaggio a seconda dell'ambiente di installazione (come sono cablati i cavi, etc.) prima di montarla su un soffitto o su una parete fissando 4 viti (da procurarsi localmente).

La direzione della telecamera in relazione alla staffa di montaggio sono le 4 direzioni, come indicato nell'illustrazione.

### IMPORTANTE: • Per il montaggio di una telecamera su una superficie di cemento, utilizzare un bullone di ancoraggio (M4) o un bullone maschio AY (M4) per l'installazione. (Coppia di torsione dell'avvitamento consigliata M4:  $1.6$  N $\cdot$ m)

### Nota:

• La direzione della telecamera è determinata dalla direzione dell'attacco della telecamera (accessorio) montato sulla staffa di montaggio  $\blacksquare$ .

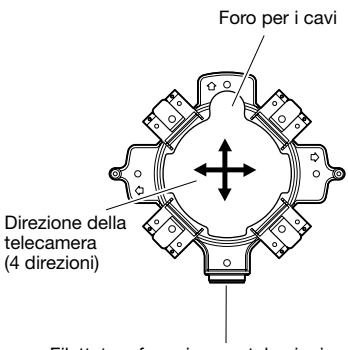

Filettatura femmina per tubazioni

### <Utilizzo del foro di accesso per cavi>

Praticare il foro di accesso per la telecamera sul soffitto o sulla parete come indicato nell'illustrazione. Allineare il foro per i cavi della staffa di montaggio (accessorio) al foro e montare la staffa sul foro  $\widehat{A}$  o sul foro  $\widehat{B}$  sul soffitto o sulla parete.

### [Per l'utilizzo del foro  $\textcircled{A}$ ]

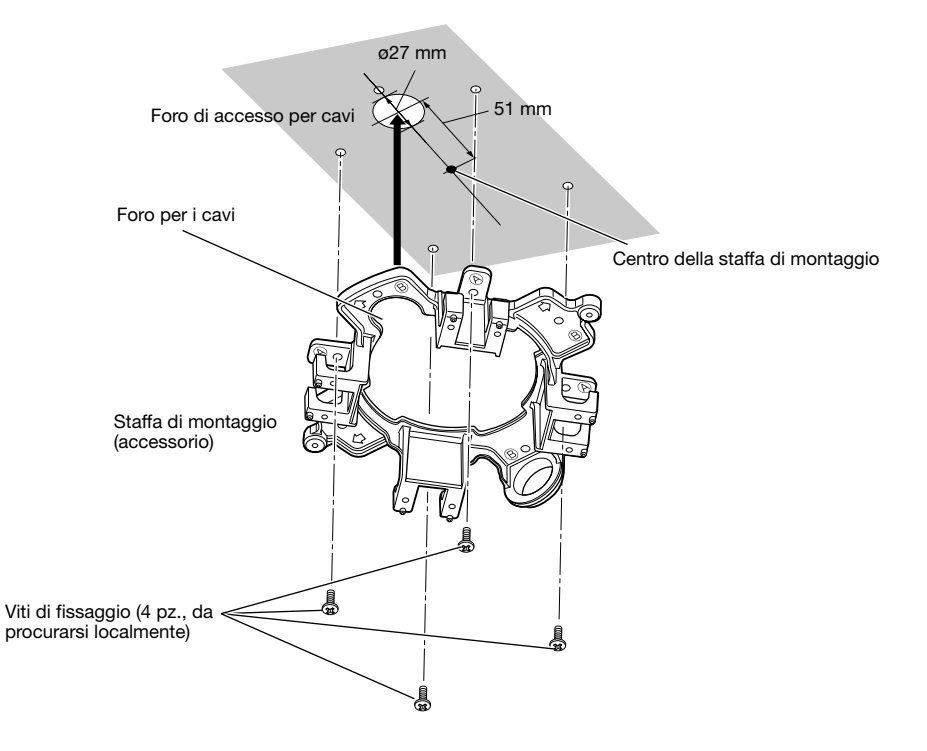

### <Utilizzo di una tubazione>

Allineare la direzione della tubazione alla direzione della filettatura femmina per tubazioni sulla staffa di montaggio e montare la staffa di montaggio sul foro  $\overline{A}$  o sul foro  $\overline{B}$  sul soffitto o sulla parete.

### [Per l'utilizzo del foro A]

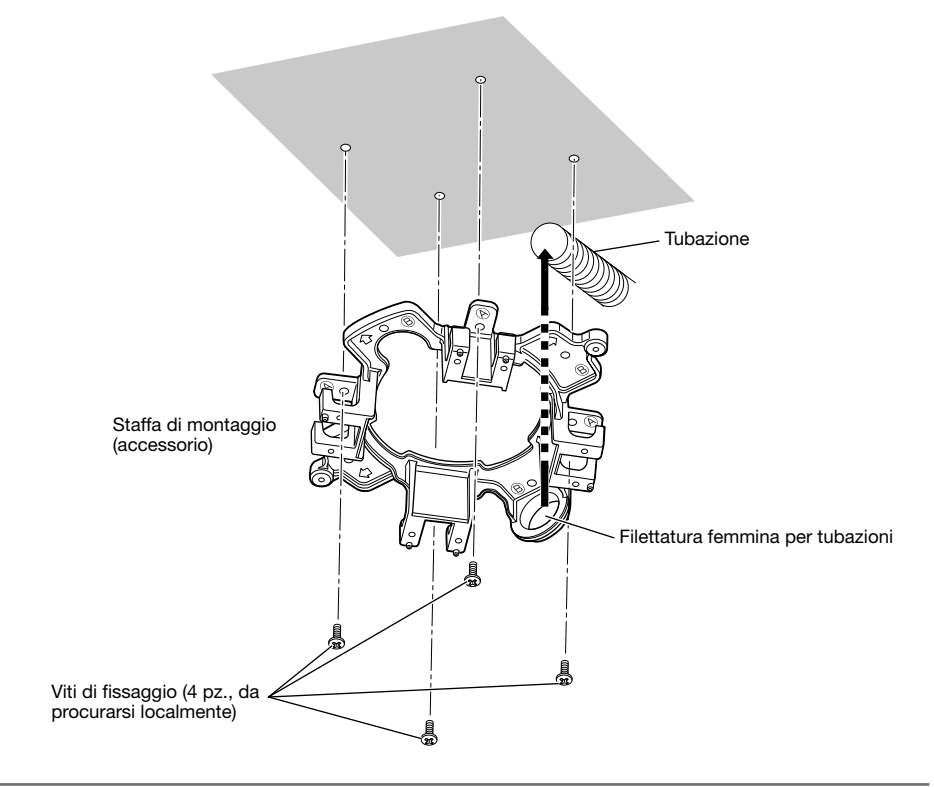

### Nota:

• Si devono utilizzare per il montaggio soltanto fori dello stesso tipo,  $\widehat{A}$  o  $\widehat{B}$ .

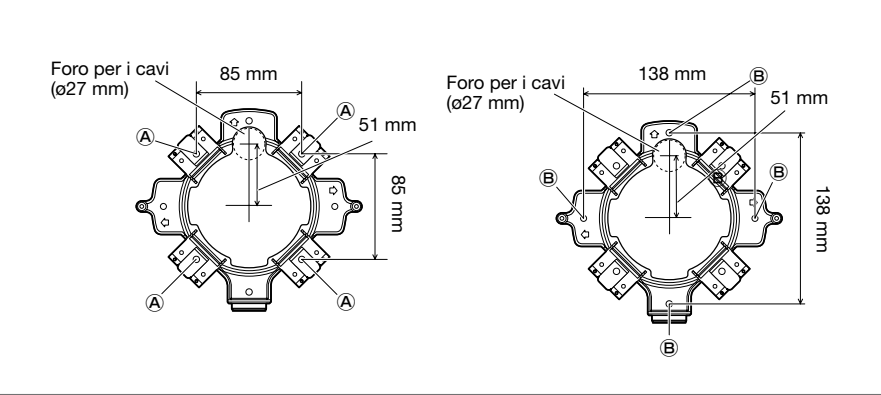

Per l'utilizzo del foro A Per l'utilizzo del foro B

3 Nella direzione determinata in 2, fissare l'attacco della telecamera (accessorio) sulla staffa di montaggio utilizzando le viti di fissaggio (accessorio).

(Coppia di torsione dell'avvitamento consigliata: 0,78 N·m)

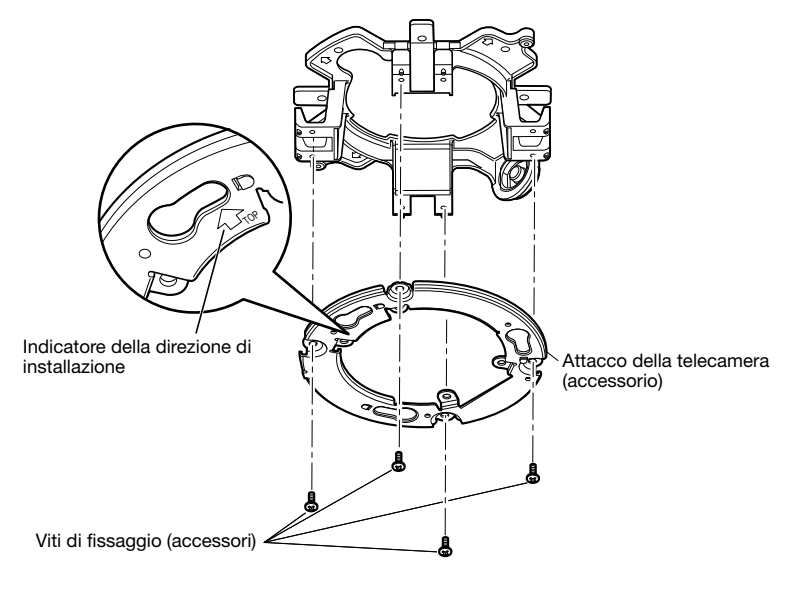

### Nota:

- $\bullet$  La direzione di " $\hat{U}$ TOP" sull'attacco della telecamera (accessorio) determina la direzione verso l'alto dell'immagine sul monitor del PC.
- Per il montaggio a soffitto: Determinare la direzione in cui si desidera che vengano visualizzate le immagini verso l'alto sul monitor del PC, quindi montare l'attacco della telecamera (accessorio) con "17TOP" rivolto in questa direzione.
- Per il montaggio a parete: L'attacco della telecamera (accessorio) deve essere montato con "aTOP" rivolto verso l'alto.

### IMPORTANTE:

- • Per le installazioni a parete, per evitare che l'acqua si accumuli sulla superficie del dispositivo di deumidificazione (☞ pagina 12), non collegarlo sulla parte superiore. Se l'acqua rimane all'interno, il dispositivo di deumidificazione non può funzionare correttamente.
- 4 Far passare i cavi attraverso il foro per il passaggio dei cavi dal soffitto o dalla parete, quindi far passare i cavi tra l'attacco della telecamera (accessorio) e la staffa di montaggio verso l'esterno.

## Inserimento/rimozione di una scheda di memoria SD

#### IMPORTANTE:

- • Quando si inserisce una scheda di memoria SD, accertarsi della direzione.
- • Prima di rimuovere la scheda di memoria SD, innanzitutto selezionare "Non utilizzare" per "Scheda di memoria SD" sulla scheda [Memoria SD] della pagina "Base". Spegnere l'unità dopo la selezione di "Non utilizzare" quindi rimuovere la scheda di memoria SD. Quando si inserisce o si rimuove la scheda di memoria SD con l'unità accesa, i dati nella scheda di memoria SD possono essere danneggiati. (☞ Manuale di istruzioni (incluso sul CD-ROM))
- z Allentare la vite di fissaggio del coperchio dello slot della scheda di memoria SD utilizzando la punta per viti a prova di manomissione (accessorio), quindi aprire il coperchio dello slot della scheda di memoria SD.
- 2 Inserire fino in fondo una scheda di memoria SD nello slot della scheda di memoria SD finché non si sente un click.
- **6** Chiudere il coperchio dello slot della scheda di memoria SD e stringere la vite di fissaggio dello slot della scheda di memoria SD per fissare il coperchio.

(Coppia di torsione dell'avvitamento consigliata:  $0.78$  N $\cdot$ m)

### IMPORTANTE:

• Assicurarsi che la vite di fissaggio del coperchio dello slot della scheda di memoria SD sia fissata saldamente.

 La mancata osservanza di questa precauzione può causare infiltrazioni d'acqua o un cattivo funzionamento.

4 Quando si rimuove la scheda di memoria SD, dopo aver eseguito il passaggio 1, spingere la scheda di memoria SD finché non si sente un click, quindi estrarla dallo slot della scheda di memoria SD. Dopo aver rimosso la scheda di memoria SD, chiudere il coperchio dello slot della scheda di memoria SD e stringere la vite di fissaggio del coperchio dello slot della scheda di memoria SD per fissare il coperchio.

(Coppia di torsione dell'avvitamento consigliata: 0,78 N·m)

Vite di fissaggio del coperchio dello slot della scheda di memoria SD

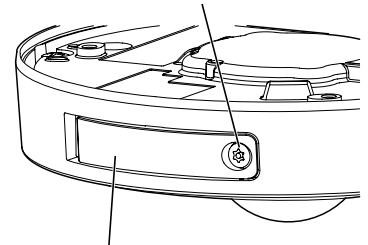

Coperchio dello slot della scheda di memoria SD

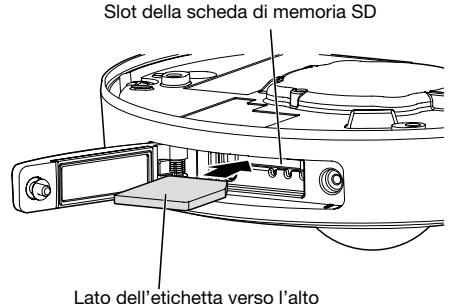

### Precauzione:

- • COLLEGARE ESCLUSIVAMENTE AD UN ALIMENTATORE CLASSE 2 A 12 V CC (UL 1310/ CSA 223) o A UNA FONTE DI ALIMENTAZIONE LIMITATA (IEC/EN/UL/CSA 60950-1).
- UN DISPOSITIVO PER INTERROMPERE L'ALIMENTAZIONE FACILMENTE ACCESSIBILE DEVE ESSERE INCORPORATO IN APPARECCHIATURE ALIMENTATE A 12 V CC.

Spegnere l'interruttore automatico prima di effettuare un collegamento. Prima di cominciare i collegamenti, preparare i dispositivi ed i cavi necessari.

### Nota:

- • Quando si utilizza la staffa di montaggio (accessorio), è possibile collegare i cavi dopo aver montato la telecamera sulla staffa di montaggio.  $\widehat{\mathsf{SW458}}$
- Far riferimento a pagina 20 quando si collega la tubazione.

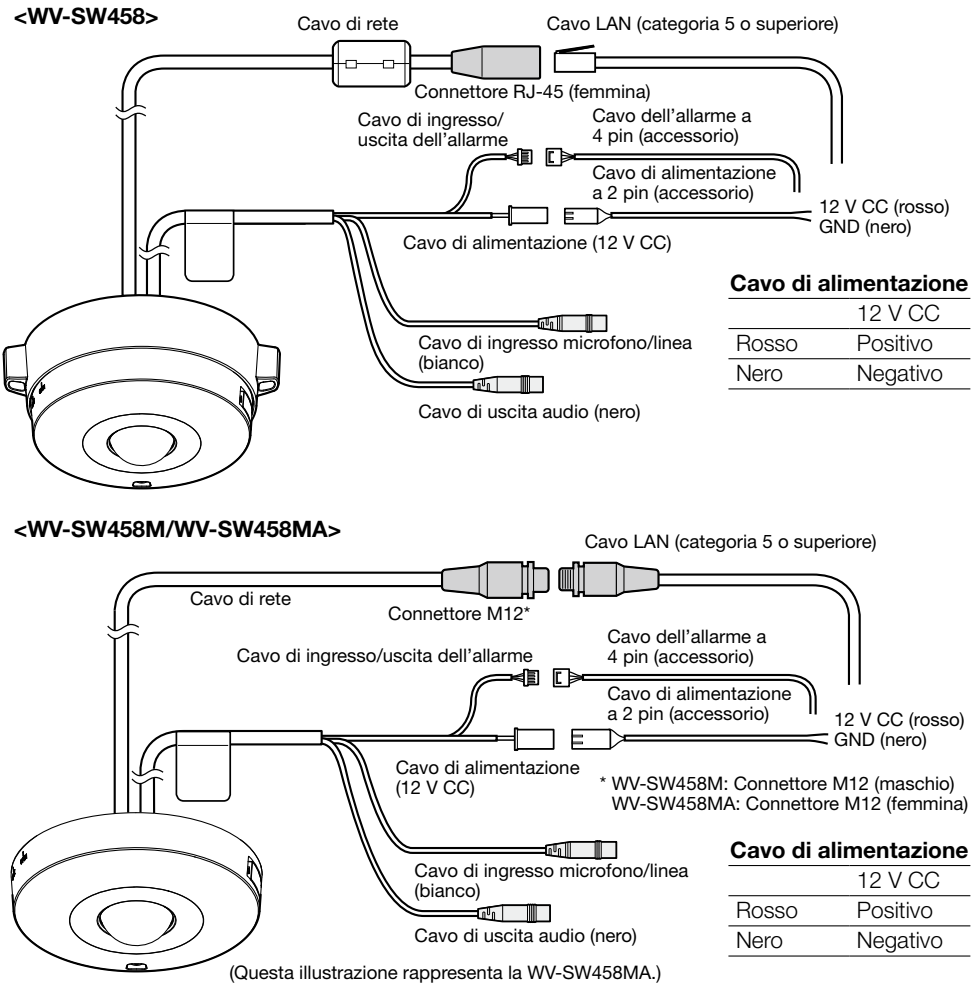

### **zi Collegamento di un microfono esterno e di un altoparlante esterno**

Collegare il cavo di ingresso microfono/linea ed il microfono.

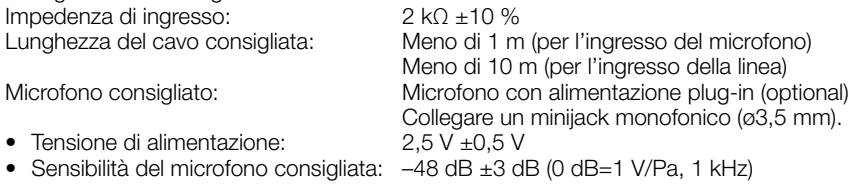

### IMPORTANTE:

• Collegare/scollegare i cavi dell'altoparlante esterno o i cavi audio dopo aver spento la telecamera e l'amplificatore. In caso contrario, può essere emesso un forte rumore dall'altoparlante.

2 Collegare un altoparlante esterno con amplificatore integrato al cavo di uscita audio. Collegare un minijack stereo (ø3,5 mm) (L'uscita dell'audio è monofonica).

• Lunghezza del cavo consigliata: 10 m o inferiore

### **6** Collegamento di un terminale I/O esterno

Collegare il cavo di ingresso/uscita dell'allarme.

### <Valori>

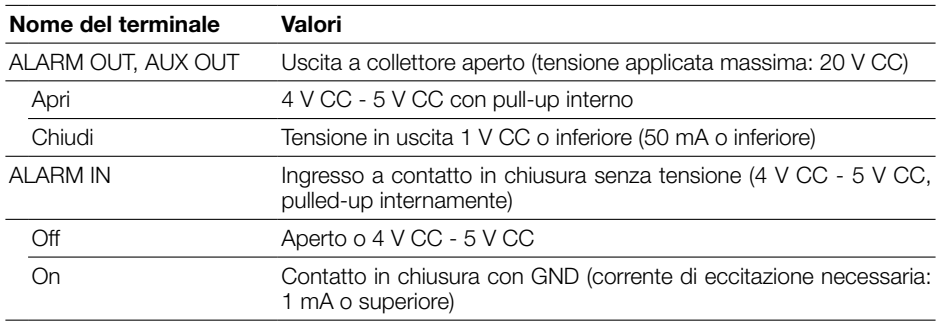

### Nota:

• Controllare se i valori di un dispositivo esterno quale un sensore sono idonei ai valori di questo prodotto facendo riferimento al manuale di istruzioni fornito.

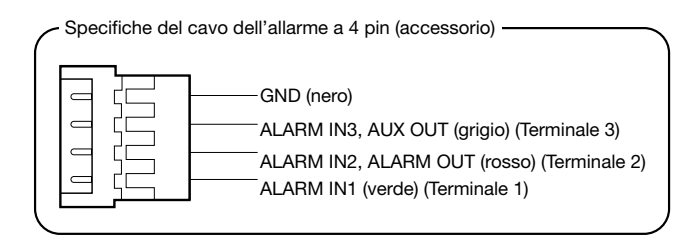

### IMPORTANTE:

- • Ingresso ed uscita del terminale I/O esterno 2 e 3 possono essere commutati configurando l'impostazione. Alla regolazione predefinita, è selezionato "Off". È possibile determinare se ricevere o meno l'ingresso dal terminale I/O esterno 2 e 3 (ALARM IN2, 3) selezionando "Off", "Ingresso dell'allarme", "Uscita dell'allarme" o "Uscita AUX" per "Terminale 2" o "Terminale 3" sulla scheda [Allarme] sulla pagina "Allarme". Far riferimento al Manuale di istruzioni sul CD-ROM fornito per ulteriori informazioni.
- • Quando si utilizzano i terminali I/O esterni come terminali di uscita, assicurarsi che non causino collisione del segnale con segnali esterni.
- • Affinché il terminale I/O esterno rilevi gli ingressi dell'allarme quando lo stato del terminale cambia da Apri a Chiudi (On) o da Chiudi a Apri (Off), sono necessari 100 ms o più. Poiché gli allarmi non possono essere rilevati per circa 5 secondi dopo che è stata effettuata una rivelazione, gli ingressi dell'allarme ricevuti nei 5 secondi che seguono la rivelazione di un allarme non vengono rilevati.

4 Collegare un cavo LAN (categoria 5 o superiore, dritto, STP\*) al connettore di rete. \* Per Europa

**5** Collegare il cavo di alimentazione.

### IMPORTANTE:

• L'alimentazione 12 V CC deve essere isolata dall'alimentazione CA commerciale.

- Quando si utilizza alimentazione 12 V CC<sup>\*1</sup> Collegare il cavo di uscita dell'adattatore CA al cavo di alimentazione a 2 pin (accessorio).
- • Quando si utilizza PoE (conforme a IEEE802.3af) Collegare un cavo LAN (categoria 5 o superiore, dritto, STP\*2) tra un dispositivo PoE (quale un hub) ed il connettore di rete della telecamera.
- \*1 COLLEGARE ESCLUSIVAMENTE AD UN ALIMENTATORE CLASSE 2 A 12 V CC (UL 1310/CSA 223) o A UNA FONTE DI ALIMENTAZIONE LIMITATA (IEC/EN/UL/CSA 60950-1).
- \*2 Per Europa

### IMPORTANTE:

- • Utilizzare tutti e 4 i doppini (8 pin) del cavo LAN.
- • La lunghezza massima del cavo è 100 m.
- • Assicurarsi che il dispositivo PoE utilizzato sia conforme allo standard IEEE802.3af.
- • Quando si collegano sia l'alimentatore 12 V CC sia il dispositivo PoE per l'alimentazione, verrà utilizzato 12 V CC per l'alimentazione. A seconda del dispositivo PoE utilizzato, la luce dell'alimentazione può non accendersi ed i collegamenti di rete possono essere impossibili. In questo caso, disattivare l'impostazione del dispositivo PoE e far riferimento al manuale di istruzioni del dispositivo PoE utilizzato.
- • Quando si scollega il cavo LAN, collegare nuovamente il cavo dopo circa 2 secondi. Se il cavo viene ricollegato velocemente, l'alimentazione può non essere fornita dal dispositivo PoE.

## Trattamento di impermeabilizzazione per le sezioni di giunzione dei

### cavi

È necessario un adeguato trattamento di impermeabilizzazione per i cavi quando si installa la telecamera con i cavi esposti o la si installa sotto una grondaia. Il corpo della telecamera è impermeabile, tuttavia le estremità dei cavi non sono impermeabili.

Assicurarsi di utilizzare il nastro impermeabilizzante fornito nei punti in cui i cavi vengono collegati per praticare il trattamento di impermeabilizzazione con la procedura seguente. La mancata osservanza di questa istruzione o l'utilizzo di un nastro diverso dal nastro impermeabilizzante fornito (come un nastro di vinile) può causare l'infiltrazione di acqua e provocare un cattivo funzionamento.

### Cavo LAN

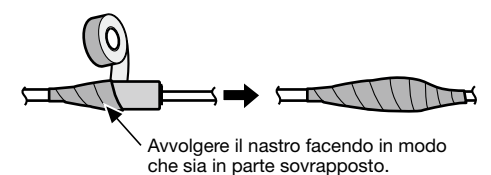

### Cavo di ingresso/uscita dell'allarme, cavo di alimentazione, cavo di ingresso microfono/ linea, cavo di uscita dell'audio

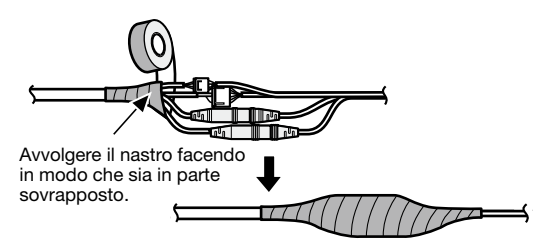

### IMPORTANTE:

• Il trattamento di impermeabilizzazione deve essere praticato anche al cavo di alimentazione a 2 pin (accessorio), al cavo dell'allarme a 4 pin (accessorio) ed agli altri cavi di collegamento se sono esposti alla pioggia.

### Nota:

### Come avvolgere il nastro impermeabilizzante fornito

- Tirare il nastro fino a raggiungere circa il doppio della sua lunghezza originale (vedere l'illustrazione) ed avvolgerlo attorno al cavo. Un allungamento insufficiente del nastro causa un'impermeabilizzazione insufficiente.
- Assicurarsi di avvolgere il nastro in modo che non faccia pressione sulla clip del cavo di rete.
- Per installare questo prodotto all'esterno, assicurarsi di impermeabilizzare i cavi. Il grado di impermeabilizzazione (IEC IP66 o equivalente) si applica a questo prodotto soltanto quando viene installato correttamente come descritto in questo manuale di istruzioni e viene praticato un adeguato trattamento di impermeabilizzazione. Le staffe di montaggio non sono impermeabilizzate.

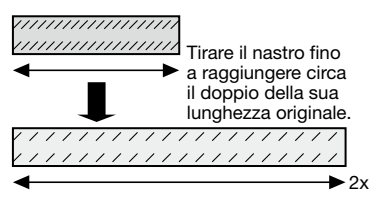

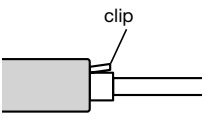

## Esempio di collegamento quando ci si collega ad una rete utilizzando un hub PoE

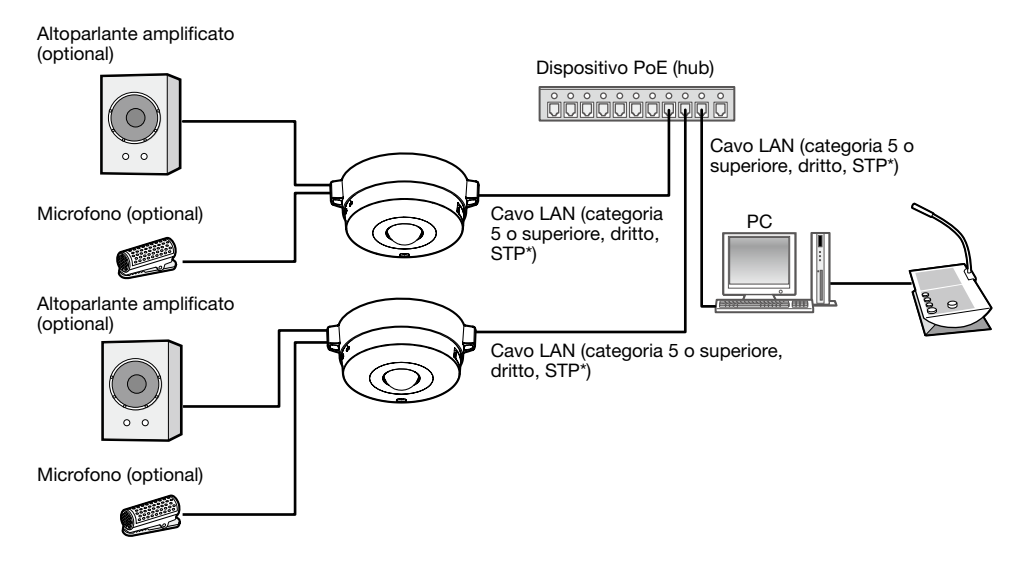

### <Cavo necessario>

Cavo LAN (categoria 5 o superiore, dritto, STP\*) \* Per Europa

### IMPORTANTE:

- Utilizzare uno switching hub o un router conforme a 10BASE-T/100BASE-TX.
- • Quando si collegano telecamere WV-SW458M/WV-SW458MA, utilizzare un hub PoE con connettori M12.
- Se non viene utilizzato un dispositivo PoE (hub), ciascuna telecamera di rete deve essere collegata ad un alimentatore.
- • La telecamera deve essere collegata solamente a reti PoE senza instradamento sull'impianto esterno quando si utilizza PoE.

### Montaggio della telecamera

L'installazione dovrebbe essere eseguita dopo aver spento ciascun dispositivo.

z Fissare l'attacco della telecamera (accessorio) direttamente sul soffitto o sulla parete.

### <Utilizzo di una scatola di derivazione a due vie>

Fissare l'attacco della telecamera (accessorio) alla scatola di derivazione a due vie (da procurarsi localmente). (☞ Pagine 18 e 19)

<Installazione della telecamera direttamente sul soffitto o sulla parete> SW458M Fissare l'attacco della telecamera (accessorio) utilizzando la sagoma di installazione (accessorio). (☞ Pagina 19)

- 2 Collegare ciascun cavo. (☞ Pagina 25) Impermeabilizzare la parte di giunzione. (☞ Pagina 28)
- 8 Utilizzando l'indicatore della posizione di fissaggio della telecamera come guida, far corrispondere la posizione "OPEN" della telecamera con la sporgenza dell'attacco della telecamera (accessorio).

**4** Inserire le viti di fissaggio dell'attacco della telecamera sulla parte posteriore della telecamera nei fori di montaggio della telecamera dell'attacco della telecamera (accessorio), quindi ruotare la telecamera nella direzione della freccia per fissare l'attacco della telecamera e la telecamera mentre si ripongono i cavi nella parte posteriore della telecamera. Ruotare la telecamera finché non si sente un click in modo che la sporgenza dell'attacco della telecamera (accessorio) si trovi nella posizione "LOCK".

**5** Fissare la telecamera con la vite di fissaggio della telecamera sulla parte anteriore. (Coppia di torsione dell'avvitamento consigliata: 1,37 N·m)

### IMPORTANTE:

• Accertarsi che la vite di fissaggio della telecamera sia fissata saldamente. La mancata osservanza di questa precauzione può causare un cattivo funzionamento o la caduta del prodotto provocando ferite o incidenti.

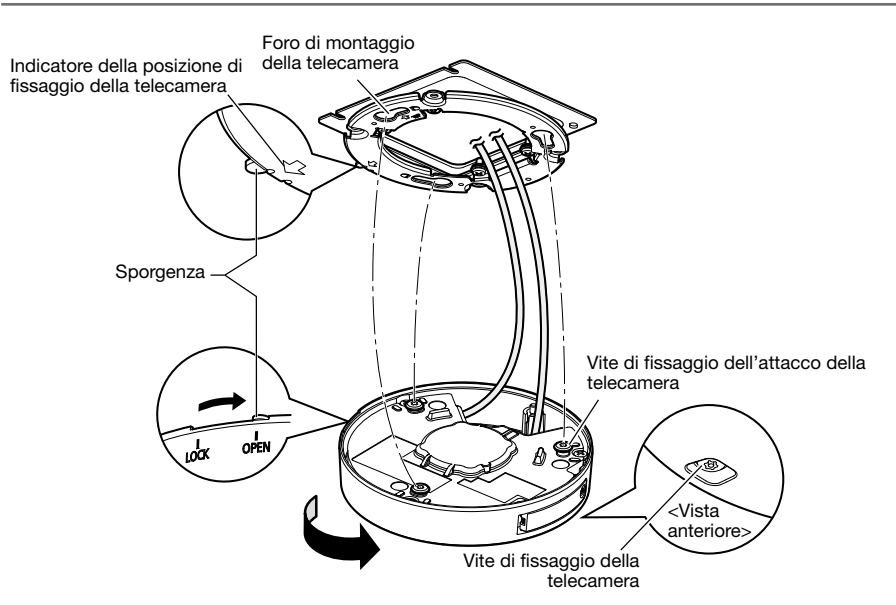

### Utilizzo della staffa di montaggio SW458

1 Utilizzando l'indicatore della posizione di fissaggio della telecamera come guida, fissare la telecamera sull'attacco della telecamera (accessorio) allineando il segno "OPEN" della telecamera con la sporgenza dell'attacco della telecamera (accessorio).

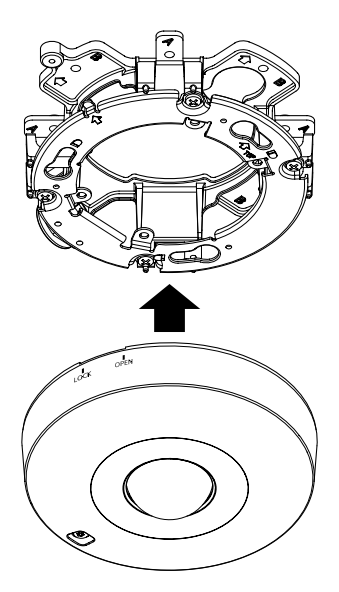

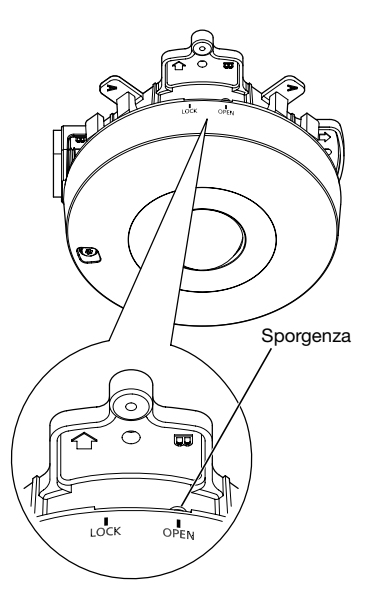

### IMPORTANTE:

- • Quando si monta il corpo della telecamera, si devono passare i cavi tra l'attacco della telecamera (accessorio) e la staffa di montaggio come indicato dalle frecce nell'illustrazione.
- \* Il passaggio dei cavi deve essere modificato a seconda delle circostanze dell'installazione. Il passaggio dei cavi come indicato dalle frecce nell'illustrazione è un esempio.

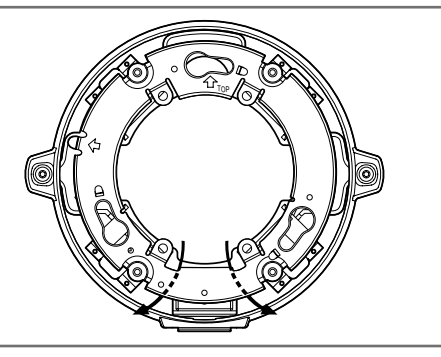

2 Inserire le viti di fissaggio dell'attacco della telecamera nel foro per la vite dell'attacco della telecamera (accessorio) e ruotare la telecamera nella direzione della freccia per fissare la telecamera all'attacco della telecamera (accessorio). Ruotare la telecamera finché non si sente un click in modo che la sporgenza dell'attacco della telecamera (accessorio) si trovi nella posizione "LOCK".

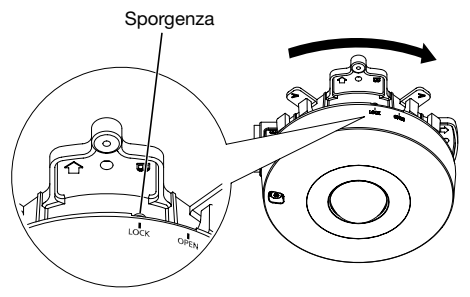

**3** Fissare la telecamera con la vite di fissaggio della telecamera.

(Coppia di torsione dell'avvitamento consigliata: 1,37 N·m)

### IMPORTANTE:

• Accertarsi che la vite di fissaggio della telecamera sia fissata saldamente. La mancata osservanza di questa precauzione può causare un cattivo funzionamento o la caduta del prodotto provocando ferite o incidenti.

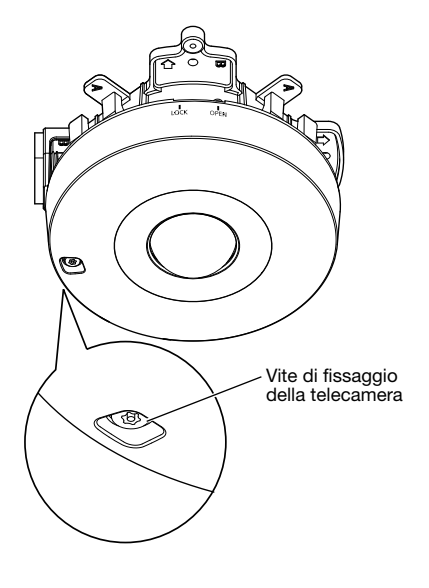

Eseguire il collegamento dei cavi ed impermeabilizzare la sezione collegata.

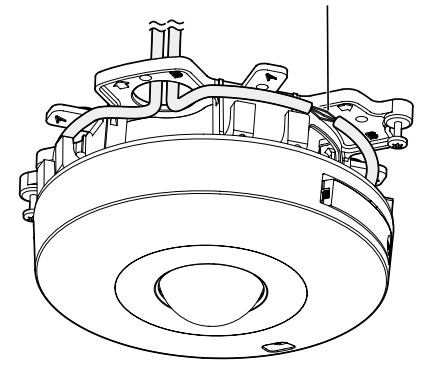

4 Collegare i cavi sulla parte laterale della staffa di montaggio. (☞ Pagina 25) Impermeabilizzare la parte di giunzione. (☞ Pagina 28)

### IMPORTANTE:

• Scollegare l'alimentazione 12 V CC e il dispositivo PoE per l'alimentazione per prevenire la fornitura di alimentazione durante i lavori di montaggio.

b Sistemare i cavi collegati all'interno della guida per i cavi della staffa di montaggio della telecamera.

### IMPORTANTE:

• Per prevenire che i cavi vengano pizzicati quando si installa il coperchio della base (accessorio), tenere i cavi all'interno della guida per i cavi.

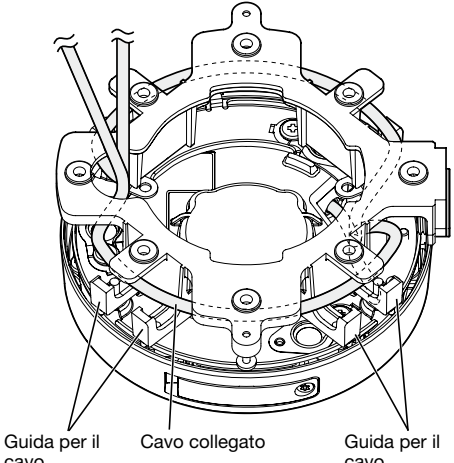

cavo

cavo

6 Fissare il coperchio della base (accessorio) che era stato rimosso seguendo i passaggi a pagina 20.

Viti di fissaggio del coperchio della base

33

8 Rimuovere la pellicola di copertura dal coperchio a cupola.

 $\overline{Z}$  Utilizzare la punta per viti a prova di manomissione (accessorio) per stringere le viti di fissaggio fornite su entrambi i lati del coperchio della

(Coppia di torsione dell'avvitamento consigliata:

base (accessorio).

0,78 N·m)

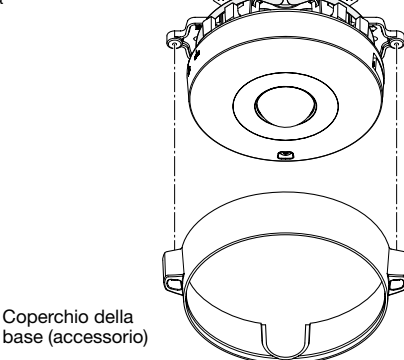

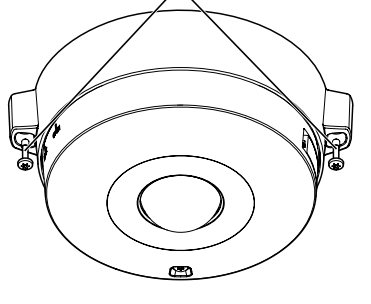

### Configurazione della telecamera in modo che vi si possa accedere da un PC

Le seguenti descrizioni si riferiscono a quando la telecamera è configurata con le impostazioni predefinite. Se si sta utilizzando un software firewall sul proprio PC, il Programma di configurazione può non essere in grado di trovare nessuna telecamera sulla propria rete. Configurare l'impostazione della telecamera dopo aver temporaneamente disattivato il software firewall. Rivolgersi all'amministratore di rete o al proprio fornitore di servizi Internet per informazioni circa la configurazione delle impostazioni di rete.

Inserire il CD-ROM fornito nell'unità CD-ROM del proprio PC.

- • Verrà visualizzato il Contratto di licenza. Leggere il contratto e selezionare "I accept the term in the license agreement", quindi cliccare [OK].
- • Verrà visualizzata la finestra del launcher. Se la finestra del launcher non venisse visualizzata, cliccare due volte sul file "CDLauncher.exe" sul CD-ROM.

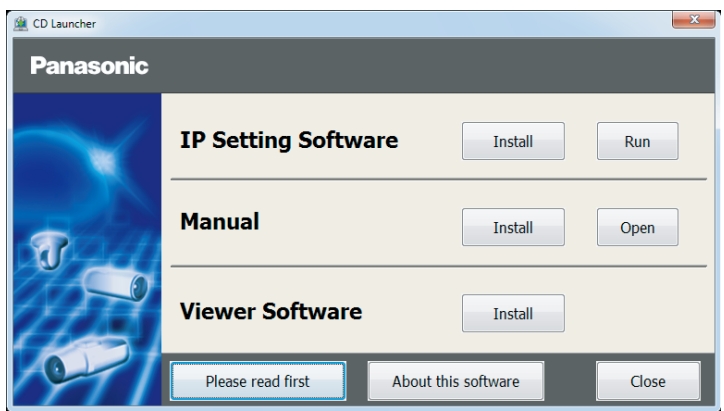

### Nota:

• Far riferimento a "Utilizzo del CD-ROM" nel Manuale di istruzioni sul CD-ROM fornito per ulteriori informazioni riguardo al launcher del CD.

2 Cliccare il pulsante [Run] accanto a [IP Setting Software]. Verrà visualizzata la schermata [Panasonic IP Setting]. Cliccare il pulsante [Network Settings] dopo aver selezionato l'indirizzo MAC/l'indirizzo IP della telecamera da configurare.

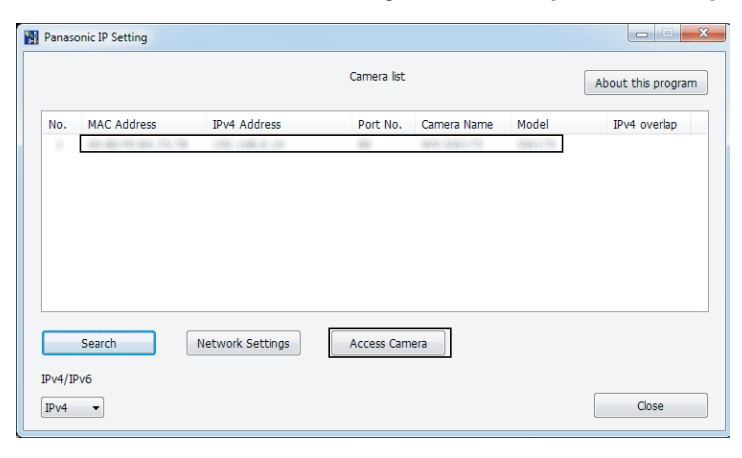

### Nota:

- • Quando vengono visualizzate le telecamere sulla schermata [Panasonic IP Setting], cliccare la telecamera con l'indirizzo MAC uguale all'indirizzo MAC stampato sulla telecamera che si desidera configurare.
- 4. Se viene visualizzata la schermata di installazione del software visualizzatore "Network Camera View 4S", seguire le istruzioni della procedura guidata per avviare l'installazione. (Il software visualizzatore viene installato dalla telecamera.)
	- • Verrà visualizzata la pagina "In diretta".
	- • Eseguire le impostazioni di [Ora e data] nella pagina "Config" "Base" prima di utilizzare la telecamera.
	- Se non si riesce ad installare il software visualizzatore "Network Camera View 4S" o se non vengono visualizzate le immagini, cliccare il pulsante [Install] accanto a [Viewer Software] sulla finestra del launcher per installare il software.

### Nota:

- • Se non viene visualizzata nessuna immagine sulla pagina "In diretta", far riferimento a Correzione dei difetti di funzionamento nel Manuale di istruzioni sul CD-ROM fornito.
- • È possibile incrementare la sicurezza della rete crittografando l'accesso alle telecamere utilizzando la funzione HTTPS. Far riferimento al Manuale di istruzioni sul CD-ROM fornito per come configurare le impostazioni HTTPS.
- • Cliccare il pulsante [Config] sulla pagina "In diretta", verrà visualizzata la finestra di autenticazione dell'utente. Digitare il nome dell'utente e la password predefiniti come segue ed effettuare il login. Nome dell'utente: admin

Password: 12345

- • Quando si modificano le impostazioni riguardanti le impostazioni di rete, quali la modalità di connessione, l'indirizzo IP e la maschera di sottorete, cliccare il pulsante [Network Settings] nella schermata [Panasonic IP Setting] come indicato nel passaggio **a**, quindi modificare ciascuna impostazione.
- A causa di miglioramenti della sicurezza nell'"IP Setting Software", le "Network Settings" della telecamera da configurare non potranno essere modificate una volta trascorsi 20 minuti dopo l'accensione della telecamera. (Quando il periodo effettivo è impostato su<br>"Soltanto 20 min" in "Configurazione facile dell'IP".)

Tuttavia, le impostazioni possono essere modificate dopo 20 minuti per le telecamere nella modalità di impostazione iniziale.

• È disponibile il "Network Camera Recorder with Viewer Software Lite" che supporta il monitoraggio in diretta e la registrazione di immagini da più telecamere. Per ulteriori informazioni, far riferimento al nostro sito web (http://security.panasonic.com/pss/security/support/info.html).

## Correzione dei difetti di funzionamento

### Prima di richiedere la riparazione, controllare i sintomi con la tabella seguente.

Rivolgersi al proprio rivenditore se un problema non può essere risolto anche dopo aver controllato e provato la soluzione nella tabella, oppure se il problema non è descritto sotto.

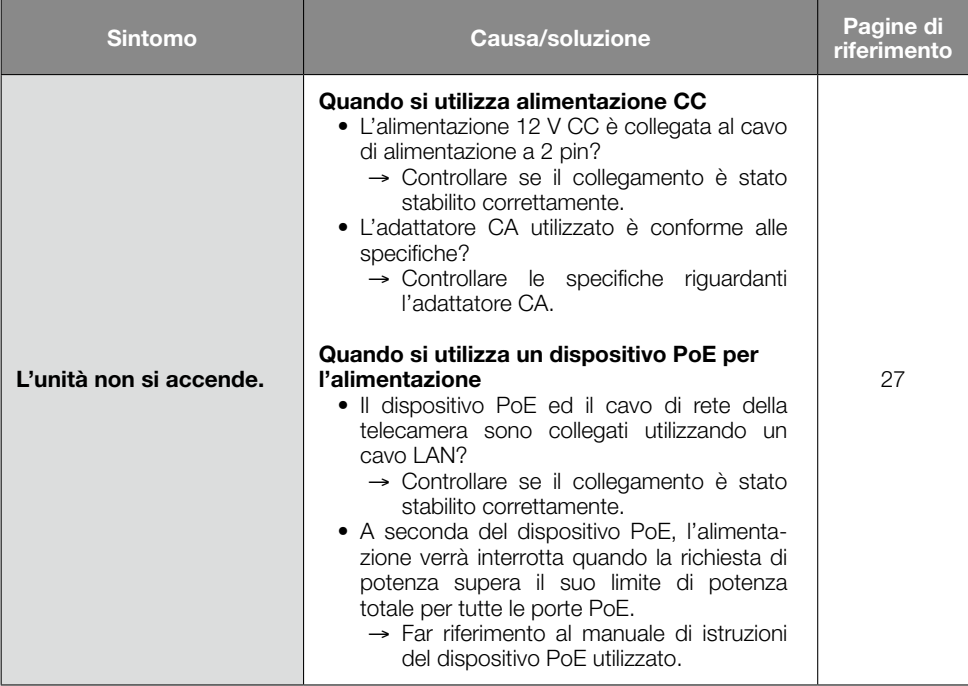

## Dati tecnici

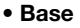

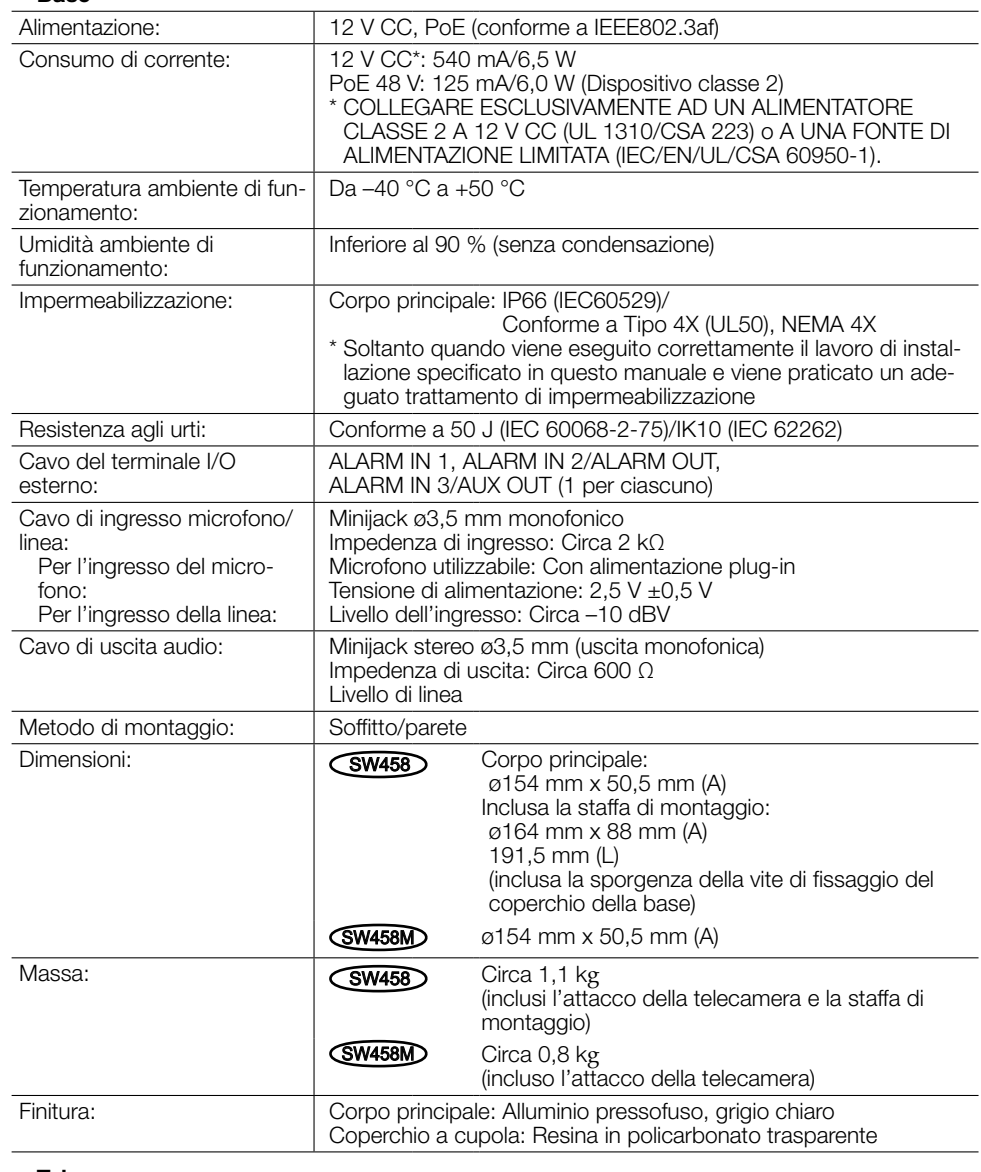

### • Telecamera

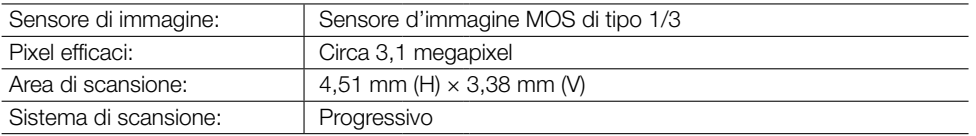

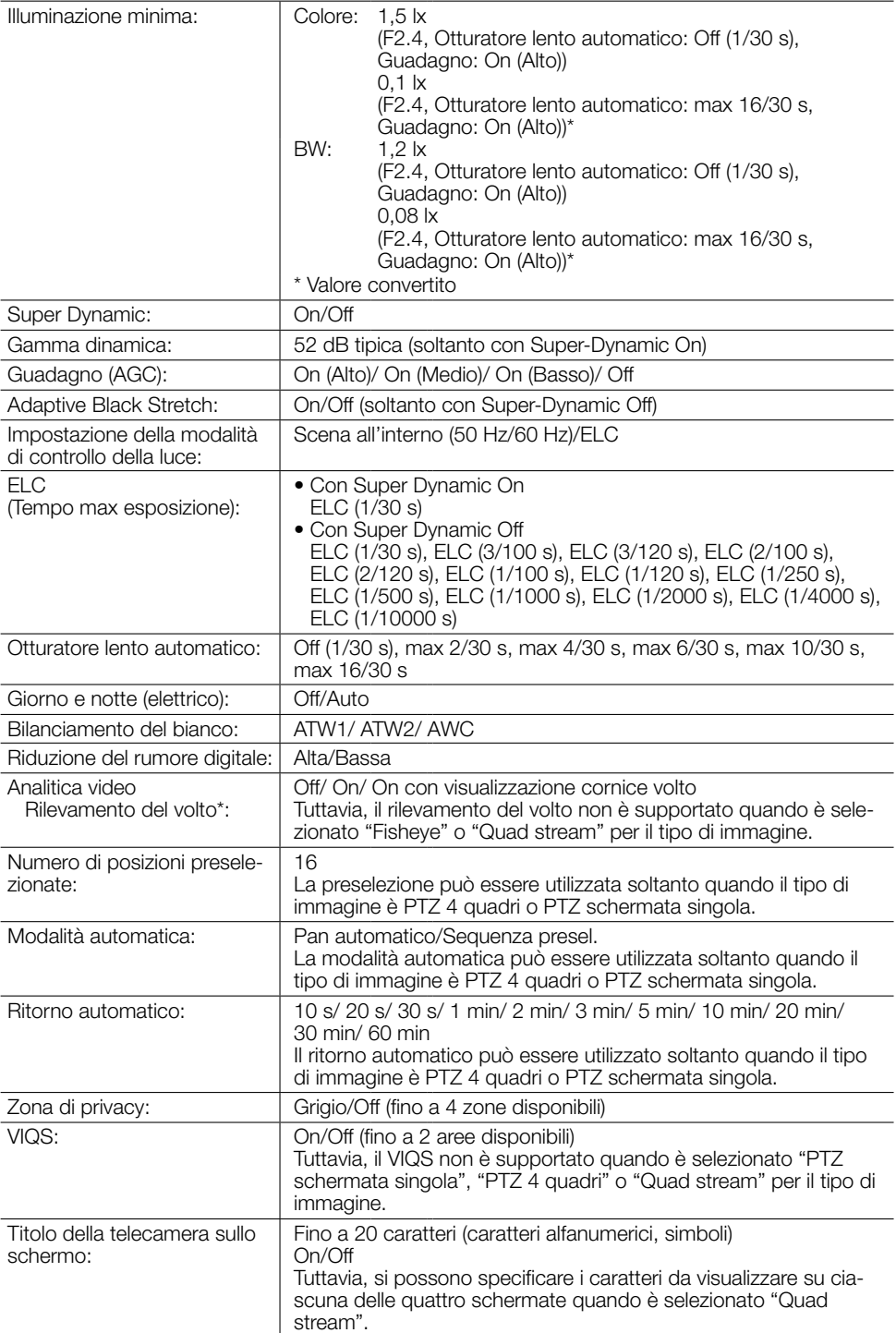

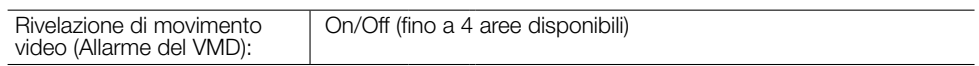

\* Per utilizzare le funzioni "Notifica XML" e "Rilevamento del volto", è necessario installare il software aggiuntivo.

### • Obiettivo

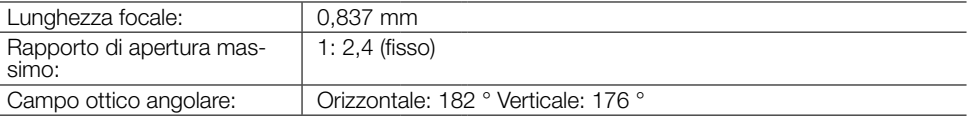

### • Rete

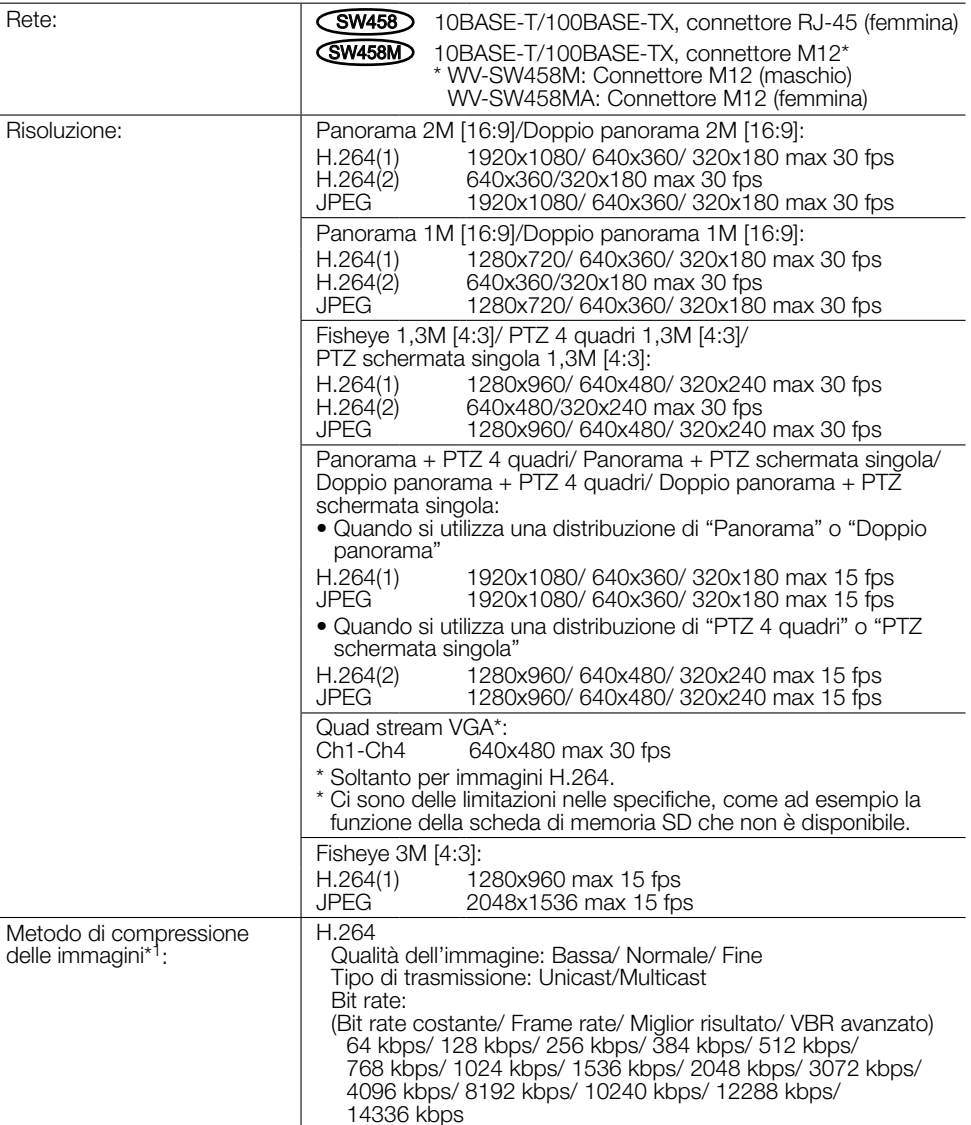

| Metodo di compressione<br>delle immagini* <sup>1</sup> :                | Frame rate:<br>(Frame rate/VBR avanzato)<br>1 fps/ 3 fps/ 5 fps/ 7,5 fps/ 10 fps/ 12 fps/ 15 fps/ 20 fps/<br>30 fps<br>JPEG (MJPEG)<br>Qualità dell'immagine:<br>0 Super fine/ 1 Fine/ 2/ 3/ 4/ 5 Normale/ 6/ 7/ 8/<br>9 Bassa (10 passi: 0-9)<br>Tipo di trasmissione: PULL/PUSH |
|-------------------------------------------------------------------------|----------------------------------------------------------------------------------------------------|
| Intervallo di trasmissione:                                             | 0,1 fps - 30 fps (Il frame rate dei JPEG sarà limitato quando si<br>visualizzano sia immagini JPEG sia immagini H.264.)                                                                                                    |
| Metodo di compressione<br>dell'audio:                                   | G.726 (ADPCM)<br>32 kbps/16 kbps<br>G.711<br>64 kbps                                                                                                    |
| Controllo della larghezza di<br>banda:                                  | Illimitato/ 64 kbps/ 128 kbps/ 256 kbps/ 384 kbps/ 512 kbps/<br>768 kbps/ 1024 kbps/ 2048 kbps/ 4096 kbps/ 8192 kbps                                                                                                    |
| Protocollo:                                                             | IPv6: TCP/IP, UDP/IP, HTTP, HTTPS, RTP, FTP, SMTP, DNS, NTP,<br>SNMP, DHCPv6, MLD, ICMP, ARP<br>IPv4: TCP/IP, UDP/IP, HTTP, HTTPS, RTSP, RTP, RTP/RTCP, FTP,<br>SMTP, DHCP, DNS, DDNS, NTP, SNMP, UPnP, IGMP, ICMP,<br>ARP                                                        |
| $SO*2*3$                                                                | Microsoft Windows 7<br>Microsoft Windows Vista<br>Microsoft Windows XP SP3                                                                                                    |
| Browser:                                                                | Windows Internet Explorer 9.0 (32-bit)<br>Windows Internet Explorer 8.0 (32-bit)<br>Windows Internet Explorer 7.0 (32-bit)<br>Microsoft Internet Explorer 6.0 SP3                                                                                                    |
| Numero massimo di accessi<br>contemporanei:                             | 14 (Numero di sessioni che si possono connettere contempora-<br>neamente alle telecamere)<br>* Dipende dalle condizioni della rete                                                                                                    |
| Cliente FTP:                                                            | Trasmissione di immagini di allarme, trasmissione periodica<br>all'FTP (Quando la trasmissione periodica all'FTP non ha esito<br>positivo, è disponibile il backup su una scheda di memoria SD<br>opzionale.)                                                                     |
| Multiscreen:                                                            | Si possono visualizzare simultaneamente su un multiscreen fino a<br>16 immagini della telecamera. (Inclusa la telecamera stessa)                                                                                                    |
| Scheda di memoria SDXC/<br>SDHC/SD compatibile<br>(optional):           | Fabbricata da Panasonic (SD classe di velocità 4 o superiore)<br>Scheda di memoria SDXC: 64 GB<br>Scheda di memoria SDHC: 4 GB, 8 GB, 16 GB, 32 GB<br>Scheda di memoria SD: 2 GB<br>(tranne schede miniSD e schede microSD)                                                       |
| Compatibilità con telefoni<br>cellulari:                                | Immagine JPEG, controllo AUX (per livello di accesso)                                                                                                    |
| Compatibilità con terminali<br>mobili (Al gennaio 2014) <sup>*4</sup> : | iPad, iPhone, iPod touch (iOS 4.2.1 o successivo)<br>Terminali mobili Android™                                                                                                    |

<sup>\*1</sup> La trasmissione per 2 stream può essere impostata singolarmente nello stesso metodo di compressione.

<sup>\*2</sup> Per ulteriori informazioni riguardo ai requisiti di sistema del PC ed alle precauzioni quando si utilizza Microsoft Windows 7, Microsoft Windows Vista o Windows Internet Explorer, cliccare "Manual" - "Open" dal CD-ROM fornito e far riferimento a "Notes on Windows® / Internet Explorer® versions".

<sup>\*3</sup> Quando si utilizza IPv6 per la comunicazione, utilizzare Microsoft Windows 7 o Microsoft Windows Vista.

<sup>\*4</sup> Per ulteriori informazioni riguardo ai dispositivi compatibili, far riferimento al nostro sito web (http://security.panasonic.com/pss/security/support/info.html).

## Accessori standard

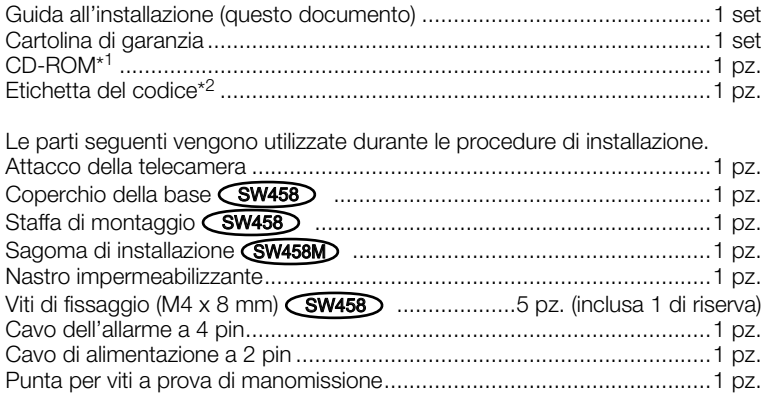

- \*1 Il CD-ROM contiene i manuali di istruzioni e diversi tipi di programmi e strumenti software.
- \*2 Questa etichetta può essere necessaria per la gestione della rete. L'amministratore di rete deve conservare l'etichetta del codice.

## Accessori opzionali

Licenza utente accessoria (Per H.264)...................BB-HCA8A (Per Stati Uniti d'America e Canada) BB-HCA8CE (Per Europa, Corea)

### Informazioni per gli utenti sulla raccolta e l'eliminazione di vecchie apparecchiature e batterie usate

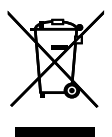

Questi simboli sui prodotti, sull'imballaggio, e/o sulle documentazioni o manuali accompagnanti i prodotti indicano che i prodotti elettrici, elettronici e le batterie usate non devono essere buttati nei rifiuti domestici generici.

Per un trattamento adeguato, recupero e riciclaggio di vecchi prodotti e batterie usate, vi preghiamo di portarli negli appositi punti di raccolta, secondo la legislazione vigente nel vostro Paese e le Direttive 2002/96/EC e 2006/66/EC.

Smaltendo correttamente questi prodotti e le batterie, contribuirete a salvare importanti risorse e ad evitare i potenziali effetti negativi sulla salute umana e sull'ambiente che altrimenti potrebbero verificarsi in seguito ad un trattamento inappropriato dei rifiuti. Per ulteriori informazioni sulla raccolta e sul riciclaggio di vecchi prodotti e batterie, vi preghiamo di contattare il vostro comune, i vostri operatori per lo smaltimento dei rifiuti o il punto vendita dove avete acquistato gli articoli.

Sono previste e potrebbero essere applicate sanzioni qualora questi rifiuti non siano stati smaltiti in modo corretto ed in accordo con la legislazione nazionale .

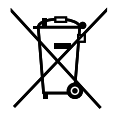

### Per utenti commerciali nell'Unione Europea

Se desiderate eliminare apparecchiature elettriche ed elettroniche, vi preghiamo di contattare il vostro commerciante od il fornitore per maggiori informazioni.

### [Informazioni sullo smaltimento rifiuti in altri Paesi fuori dall'Unione Europea]

Cd

### Questi simboli sono validi solo all'interno dell'Unione Europea. Se desiderate smaltire questi articoli, vi preghiamo di contattare le autorità locali od il rivenditore ed informarvi sulle modalità per un corretto smaltimento.

### Nota per il simbolo delle batterie (esempio con simbolo chimico riportato sotto il simbolo principale):

Questo simbolo può essere usato in combinazione con un simbolo chimico; in questo caso è conforme ai requisiti indicati dalla Direttiva per il prodotto chimico in questione.

### Panasonic Corporation

http://www.panasonic.com

Panasonic i-PRO Sensing Solutions Co., Ltd. Fukuoka, Japan

Authorised Representative in EU:

Panasonic Testing Centre Panasonic Marketing Europe GmbH Winsbergring 15, 22525 Hamburg, Germany

© Panasonic i-PRO Sensing Solutions Co., Ltd. 2019